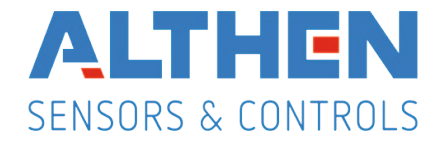

# Betriebsanleitung für

# **Industrie-Digitalanzeige PAX P**

Version: 2.30

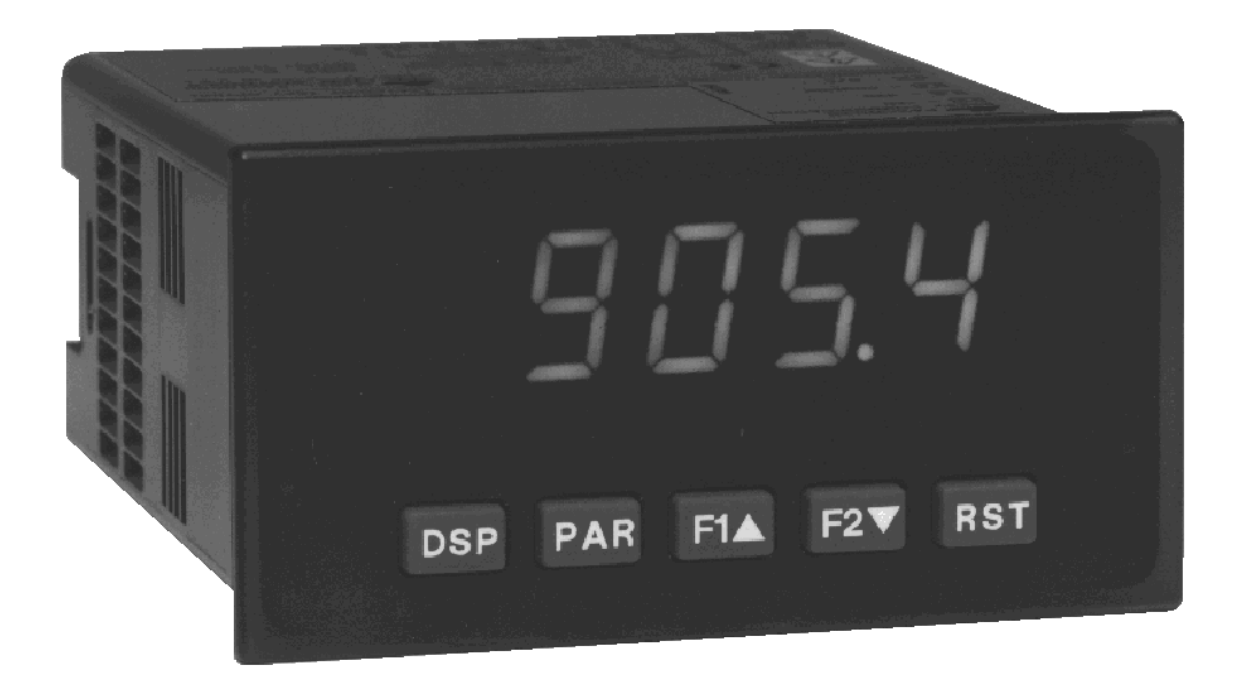

Alle Angaben ohne Gewähr. Änderungen der technischen Spezifikationen behalten wir uns ohne Ankündigung vor.

**Althen – Ihr kompetenter Partner für Messtechnik und Sensorik**

Althen steht für individuelle Lösungen in der Messtechnik und Sensorik. Zusätzlich bieten wir Dienstleistungen wie Kalibrierung, Design & Engineering, Schulung sowie die Vermietung von Messgeräten.

**Deutschland/Österreich/Schweiz Benelux** info@althen.de sales@althen.nl

**Frankreich** info@althensensors.fr

**Schweden** info@althensensors.se

**USA/Kanada** info@althensensors.com **Andere Länder**  info@althensensors.com

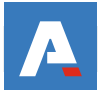

## **Inhalt**

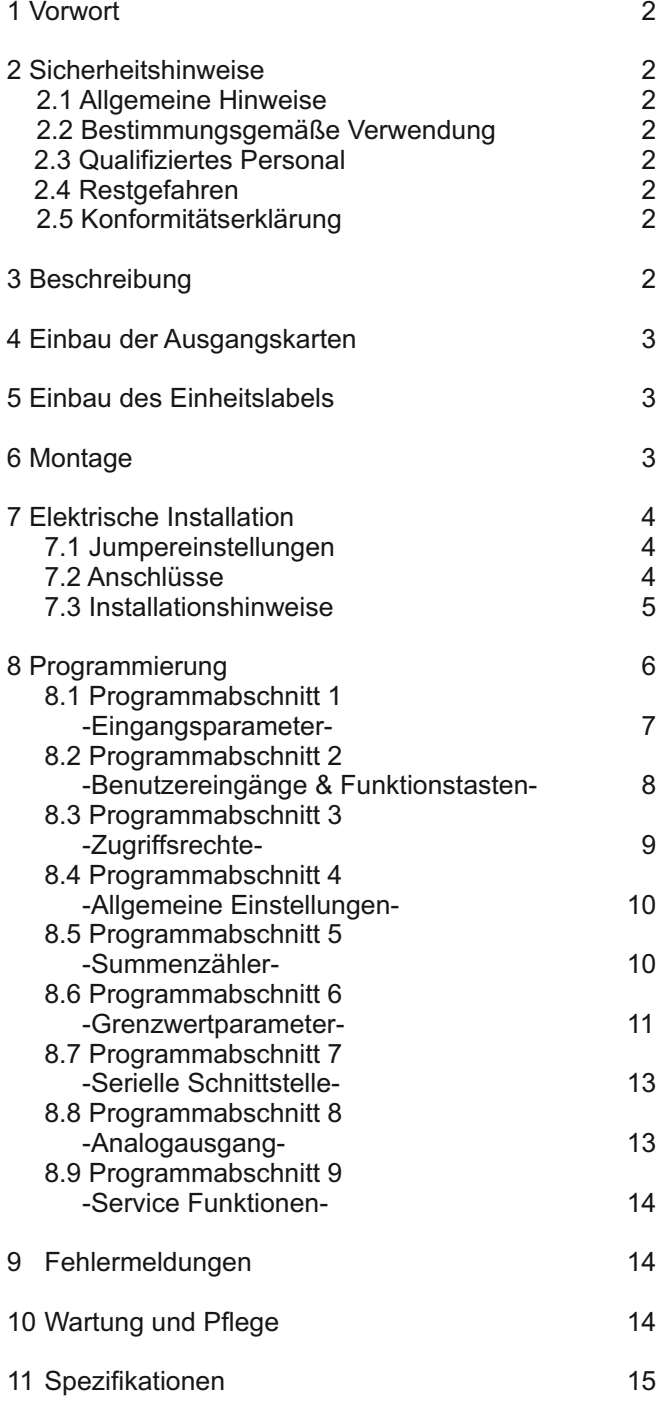

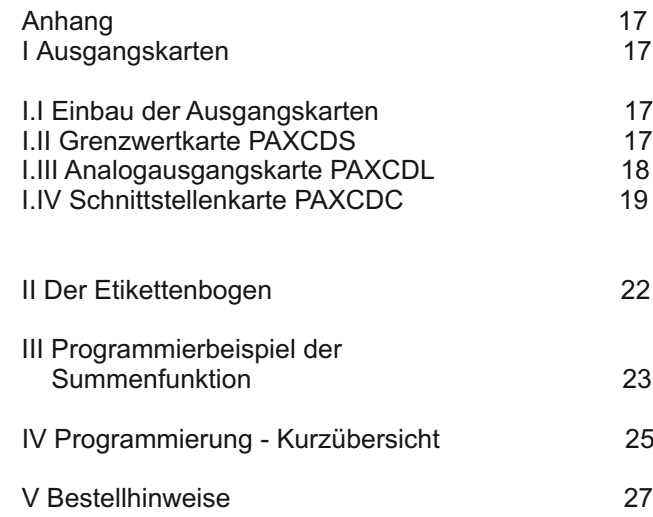

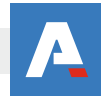

### **1 Vorwort**

#### Verehrter Kunde!

Wir bedanken uns für Ihre Entscheidung ein Produkt unseres Hauses einzusetzen und gratulieren Ihnen zu diesem Entschluss.

Die Geräte der Digitalanzeigenserie PAX können vor Ort für zahlreiche unterschiedliche Anwendungen programmiert werden.

Um die Funktionsvielfalt dieses Gerätes für Sie optimal zu nutzen, bitten wir Sie folgendes zu beachten:

**Jede Person, die mit der Inbetriebnahme oder Bedienung dieses Gerätes beauftragt ist, muss die Betriebsanleitung und insbesondere die Sicherheitshinweise gelesen und verstanden haben!**

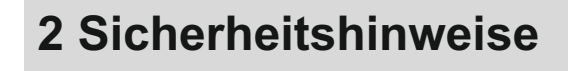

### **2.1 Allgemeine Hinweise**

Zur Gewährleistung eines sicheren Betriebes darf das Gerät nur nach den Angaben in der Betriebsanleitung betrieben werden. Bei der Verwendung sind zusätzlich die für den jeweiligen Anwendungsfall erforderlichen Rechts- und Sicherheitsvorschriften zu beachten. Sinngemäß gilt dies auch bei Verwendung von Zubehör.

#### **2.2 Bestimmungsgemäße Verwendung**

Die Geräte der Digitalanzeigenserie PAX dienen zur Anzeige und Überwachung von Prozessgrößen. Jeder darüber hinausgehende Gebrauch gilt als nicht bestimmungsgemäß.

Ein Gerät der Digitalanzeigenserie PAX darf nicht als alleiniges Mittel zur Abwendung gefährlicher Zustände an Maschinen und Anlagen eingesetzt werden. Maschinen und Anlagen müssen so konstruiert werden, dass fehlerhafte Zustände nicht zu einer für das Bedienpersonal gefährlichen Situation führen können (z. B. durch unabhängige Grenzwertschalter, mechanische Verriegelungen, etc.).

### **2.3 Qualifiziertes Personal**

Geräte der Digitalanzeigenserie PAX dürfen nur von qualifiziertem Personal, ausschließlich entsprechend der technischen Daten verwendet werden.

Qualifiziertes Personal sind Personen, die mit der Aufstellung, Montage, Inbetriebnahme und Betrieb dieses Gerätes vertraut sind und die über eine ihrer Tätigkeit entsprechenden Qualifikation verfügen.

### **2.4 Restgefahren**

Die Geräte der Digitalanzeigenserie PAX entsprechen dem Stand der Technik und sind betriebssicher. Von den Geräten können Restgefahren ausgehen, wenn sie von ungeschultem Personal unsachgemäß eingesetzt und bedient werden.

In dieser Anleitung wird auf Restgefahren mit dem folgenden Symbol hingewiesen:

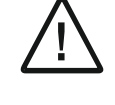

Dieses Symbol weist darauf hin, dass bei Nichtbeachtung der Sicherheitshinweise Gefahren für Menschen bis zur schweren Körperverletzung oder Tod und/oder die Möglichkeit von Sachschäden besteht.

### **2.5 Konformitätserklärung**

Das Gerät entspricht der EN 50081-2 und darf nur im Industriebereich eingesetzt werden. Die Konformitätserklärung liegt bei uns aus. Sie können diese gerne beziehen.

## **3 Beschreibung**

PAX P ist eine programmierbare Digitalanzeige. Sie verfügt über einen 0-10 V und einen 0-20 mA Eingangsbereich. Das Eingangssignal kann skaliert dargestellt werden. Zusätzliche Anzeigen wie Minimalwert-/Maximalwertanzeige und Summe sind ebenfalls möglich.

Steckbare Ausgangskarten lassen auch eine nachträgliche Aufrüstung jedes Gerätes der Digitalanzeigenserie PAX zu. Jedes PAX-Gerät kann mit einer Alarmausgangskarte (Relais oder Transistoren), einer Schnittstellenkarte (RS232, RS485, Device-Net, Modbus oder PROFIBUS-DP) und einer Analogausgangskarte (0/4 bis 20 mA und 0 bis 10 V) bestückt werden.

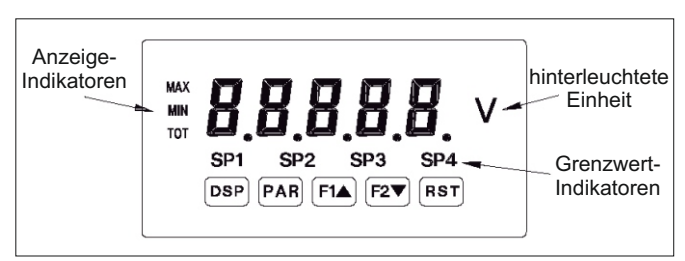

**Bild 3.1:** Frontansicht

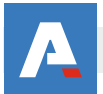

Die Geräte der PAX-Serie können mit bis zu drei Ausgangskarten bestückt werden. Dies sind:

- eine Alarmausgangskarte
- eine Analogausgangskarte
- eine Schnittstellenkarte

Maximal kann das Gerät mit einer Schnittstellenkarte, einer Relais- oder Transistorausgangskarte und einer Analogausgangskarte bestückt werden.

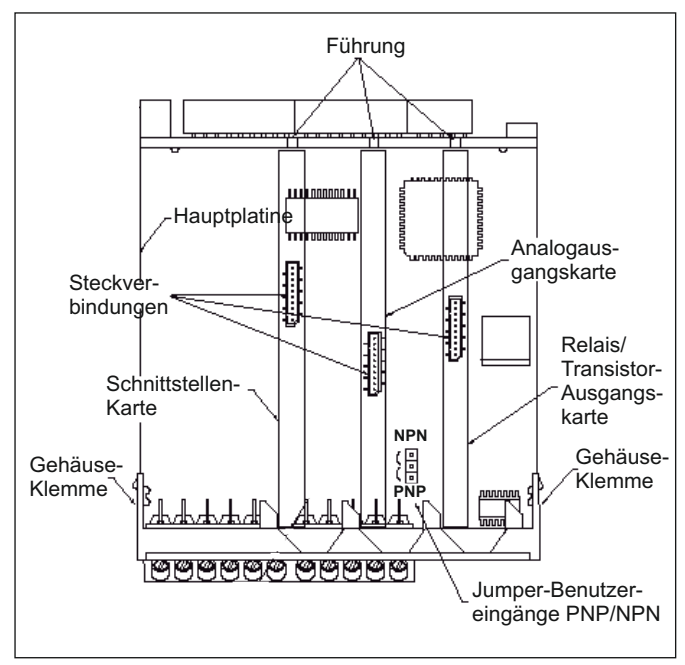

**Bild 4.1:** Ausgangskarten

Achten Sie darauf, dass beim Abziehen des Gehäuses keine Spannung am Gerät anliegt!

Die Ausgangskarten haben feste Einbaupositionen. Die Steckverbinder der Karten sind so konstruiert, dass jede Karte nur auf eine bestimmte Position passt. Die Einbauposition der Karten ist aus Bild 4.1 ersichtlich.

Gehen Sie beim Einbau einer Ausgangskarte wie folgt vor:

1. Drücken Sie die Gehäuseklemmen zusammen und ziehen Sie das Gehäuse von der Hauptplatine.

2. Stecken Sie die Ausgangskarte auf den entsprechenden Steckplatz (siehe Bild 4.1).

3. Schieben Sie das Gehäuse wieder auf die Hauptplatine, bis die Gehäuseklemmen einrasten.

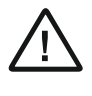

Berühren Sie die Platinen nur an den Kanten, da die Bauteile durch statische Aufladung zerstört werden können!

### **4 Einbau der Ausgangskarten 5 Einbau des Einheitenlabels**

Jedes Gerät der Digitalanzeigenserie PAX kann mit einer hinterleuchteten Einheit versehen werden. Dabei kann eine Einheit von dem Etikettenbogen (siehe Zubehör) oder eine selbst angefertigte Einheit verwendet werden (siehe Anhang II).

Gehen Sie wie folgt vor:

- 1. Stecken Sie die gewünschte Einheit auf die beiliegende Halterung.
- 2. Drücken Sie die Gehäuseklemmen zusammen und ziehen Sie das Gehäuse von der Hauptplatine.
- 3. Stecken Sie die Einheitenhalterung zusammen mit der Einheit auf den entsprechenden Steckplatz (bei Sicht auf das Display: rechts daneben).
- 3. Schieben Sie das Gehäuse wieder auf die Hauptplatine, bis die Gehäuseklemmen einrasten.

ll®P Die Hinterleuchtung der Einheit wird in Programmabschnitt 4 aktiviert (siehe 8 Programmierung)!

### **6 Montage**

Die Geräte der Digitalanzeigenserie PAX sind für den Schalttafeleinbau konzipiert. Bei sachgerechtem Einbau wird ein Staub- und Strahlwasserschutz nach IP65 erreicht (von vorne). Für die Schalttafel wird eine Mindestdicke von 3 mm empfohlen.

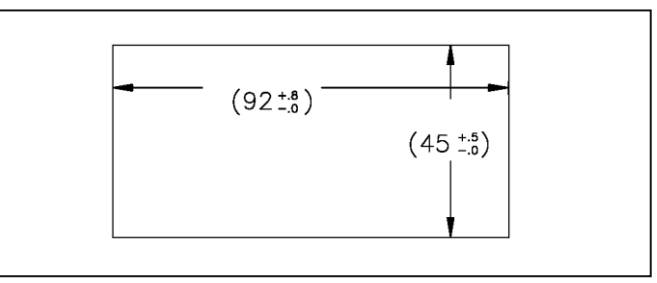

**Bild 6.1:** Schalttafelausschnitt

Bevor das Gerät eingebaut wird, müssen alle ∎स्क्र gewünschten Steckkarten und das Einheitenlabel eingebaut werden!

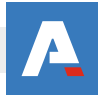

#### **Montageanleitung**

- 1. Schalttafelausschnitt nach angegebenen Maßen anfertigen, entgraten und fettfrei reinigen.
- 2. Befestigungsrahmen nach hinten wegziehen.
- 3. Dichtung von hinten bis zum Frontrahmen über das Gerät schieben.
- 4. Gerät von der Frontseite durch den Ausschnitt schieben, bis die Dichtung die Schalttafel berührt.
- 5. Gerät von vorne gegen die Schalttafel drücken und gleichzeitig den Befestigungsrahmen von hinten über das Gerät schieben, bis er einrastet und sich nicht mehr weiterschieben läßt.
- 6. Abwechselnd beide Schrauben langsam anziehen, bis das Gerät fest im Ausschnitt sitzt (max. Drehmoment ca. 79 N/cm).

Das Gerät ist nun fertig montiert.

### **7 Elektrische Installation**

### **7.1 Jumpereinstellung**

Vor Inbetriebnahme des Gerätes muss die Jumpereinstellung auf der Hauptplatine des PAX überprüft und gegebenenfalls geändert werden.

Folgender Punkt muss über Jumper eingestellt werden:

- Logik der Benutzereingänge (Werkseinstellung NPN) (Bild 4.1).

### **7.2 Anschlüsse**

Die Anschlüsse befinden sich auf der Rückseite des Gerätes. Nachfolgend sind nur die Anschlüsse des Grundgerätes aufgeführt. Die Anschlussbelegung der Steckkarten entnehmen Sie dem Anhang.

#### **Grundgerät**

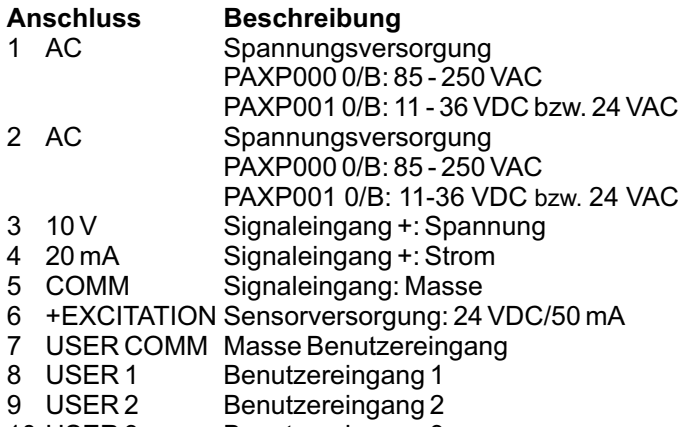

10 USER 3 Benutzereingang 3

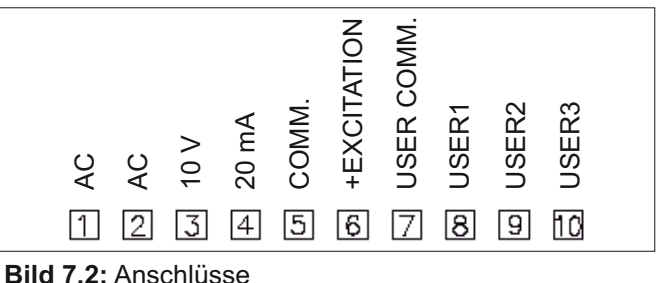

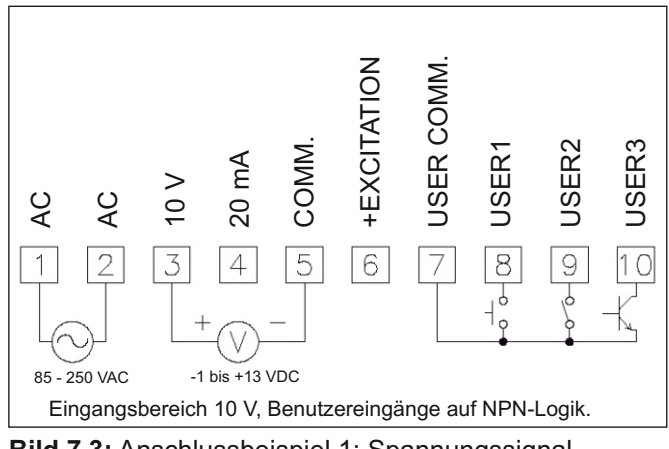

**Bild 7.3:** Anschlussbeispiel 1: Spannungssignal

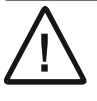

Wird der Sensor über die Sensorversorgung (Klemme 6) versorgt, achten Sie auf einen Potentialausgleich an der Klemme 5.

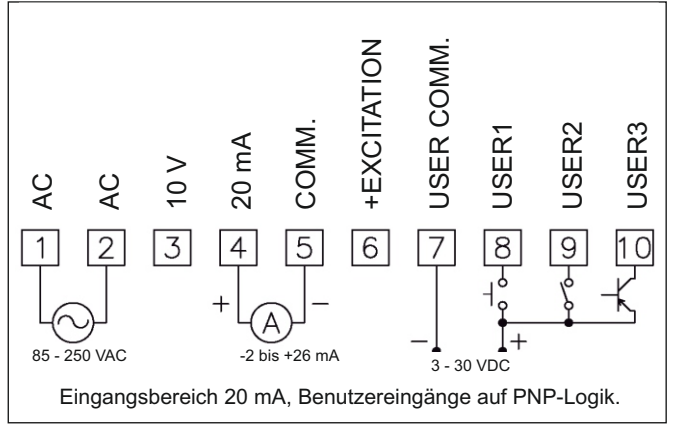

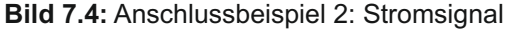

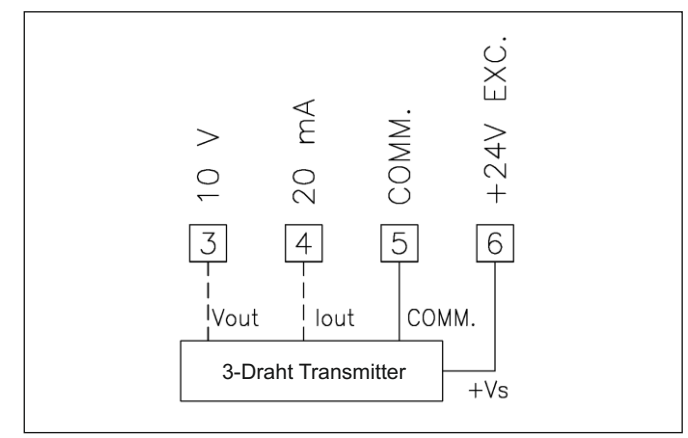

**Bild 7.5:** Anschlussbeispiel 3: 3-Draht Transmitter

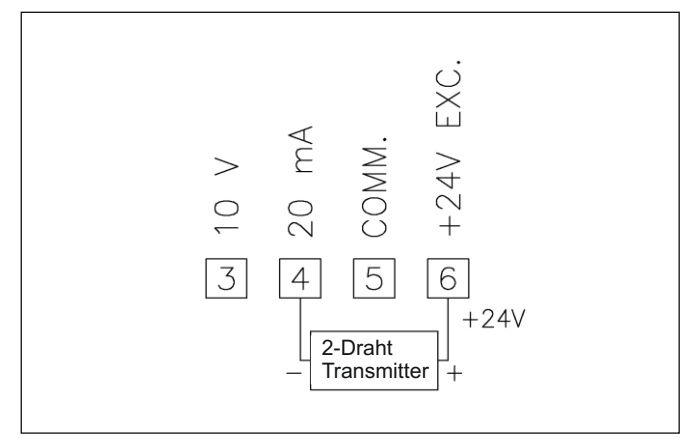

**Bild 7.6:** Anschlussbeispiel 4: 2-Draht 20 mA Stromschleife

### **7.3 Installationshinweise**

Obwohl das Gerät einen hohen Schutz gegenüber elektromagnetischen Störungen aufweist, muss die Installation und Kabelverlegung ordnungsgemäß durchgeführt werden, damit in allen Fällen eine elektromagnetische Störsicherheit gewährleistet ist.

Beachten Sie die folgenden Installationshinweise. Sie garantieren einen hohen Schutz gegenüber elektromagnetischen Störungen.

- 1.Das Gerät sollte in einem geerdeten Metallgehäuse (Schaltschrank) eingebaut sein.
- 2.Verwenden Sie für die Signal- und Steuerleitungen abgeschirmtes Kabel. Der Anschlussdraht der Abschirmung sollte so kurz wie möglich sein. Der Anschlusspunkt der Abschirmung hängt von den jeweils vorliegenden Anschlussbedingungen ab:
- a. Verbinden Sie die Abschirmung nur mit der Schalttafel, wenn diese auch geerdet ist.
- b. Verbinden Sie beide Enden der Abschirmung mit Erde, falls die Frequenz der elektrischen Störgeräusche oberhalb von 1 MHz liegt.
- c. Verbinden Sie die Abschirmung nur auf der PAX-Seite mit Masse und isolieren Sie die andere Seite.
- 3.Verlegen Sie Signal- und Steuerleitungen niemals zusammen mit Netzleitungen, Motorzuleitungen, Zuleitungen von Zylinderspulen, Gleichrichtern, etc. Die Leitungen sollten in leitfähigen, geerdeten Kabelkanälen verlegt werden. Dies gilt besonders bei langen Leitungsstrecken, oder wenn die Leitungen starken Radiowellen durch Rundfunksender ausgesetzt sind.
- 4.Verlegen Sie Signalleitungen innerhalb von Schaltschränken so weit entfernt wie möglich von Schützen, Steuerrelais, Transformatoren und anderen Störquellen.
- 5. Bei sehr starken elektromagnetischen Störungen sollte eine externe Filterung vorgenommen werden. Dies kann durch die Installation von Ferritperlen erreicht werden. Die Perlen sollten für Signal- und Steuerleitungen verwendet, und so nahe wie möglich am Gerät installiert werden. Um eine hohe Störsicherheit zu erreichen, legen Sie mehrere Schleifen durch eine Perle, oder benutzen Sie mehrere Perlen für ein Kabel. Um Störimpulse auf der Spannungsversorgungsleitung zu unterdrücken, sollten Netzfilter installiert werden. Installieren Sie diese nahe der Eintrittsstelle der Spannungsversorgungsleitung in den Schaltschrank. Folgende Teile werden zur Unterdrückung elektromagnetischer Störungen empfohlen:

Ferritperlen für Signal- und Steuerleitungen: Fair-Rite # 04431677251 (RLC #FCOR0000) TDK # ZCAT3035-1330A Steward # 28B2029-0A0 Netzfilter für Spannungsversorgung: Schaffner # FN610-1/07 (RLC #LFIL0000) Schaffner # FN670-1.8/07 Corcom # 1VR3 (Beachten Sie bei der Benutzung von Netzfiltern die

- jeweiligen Herstellerangaben.) 6.Lange Leitungen sind anfälliger für elektromagnetische Störungen als kurze. Halten Sie deshalb die Leitungen so kurz wie möglich.
- 7.Vermeiden Sie das Schalten von induktiven Lasten, bzw. sorgen Sie für eine ausreichende Entstörung.

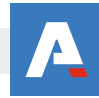

### **8 Programmierung**

Die Geräte der Digitanzeigenserie PAX können entweder über die Fronttasten oder mit Hilfe eines Projektierungstools am PC programmiert werden. Das Programm-Menü ist in verschiedene Abschnitte unterteilt (siehe Bild 8.1).

#### **Hinweise zur Programmierung am Gerät:**

- 1.Die Programmierung wird mit der PAR-Taste aktiviert.
- 2.Die einzelnen Programmabschnitte werden mit der F1 und der F2-Taste angewählt und anschließend mit PAR bestätigt.
- 3.Mit F1 und F2 werden die Einstellungen in den jeweiligen Menüpunkten vorgenommen und mit der PAR-Taste übernommen.
- 4.Mit der DSP-Taste werden alle Eingaben gespeichert und die Programmierung wird beendet.
- lks. Da sich einige Programmpunkte auf das skalierte Eingangssignal beziehen, sollte immer zuerst die Skalierung vorgenommen werden.
- lks.
	- Programmierabschnitte 6 , 7 und 8 sind nur bei eingesteckten Zusatzplatinen aufrufbar !

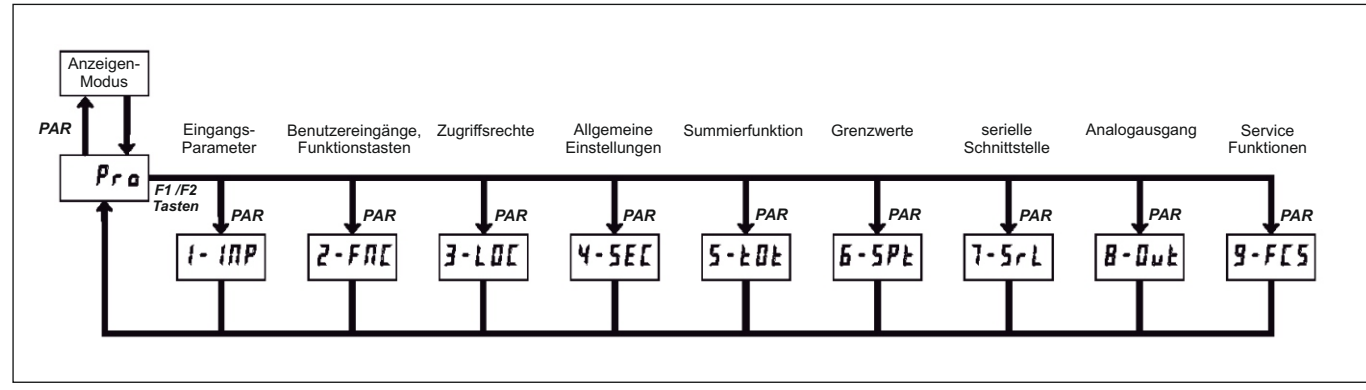

**Bild 8.1:** Das Programm-Menü

#### **Programiersperre**

Ein Benutzereingang kann zur Sperrung der Geräteprogrammierung verwendet werden. Hierzu programmieren Sie in Programmierabschnitt 2-FNC bei dem entsprechenden Benutzereingang die Funktion

" PLOC ". Bei Aktivierung des Benutzereingangs sind nur die gemäß Programmierabschnitt 3-LOC freigegebenen Eingaben möglich. Bei entsprechender Freigabe können Sie diese Werte mit der "PAR"-Taste abrufen.( Kurzprogrammierung )

Die Programmiersperre kann alternativ auch durch Vorgabe eines Zahlencodes (ungleich Null) in Programmierabschnitt 3 aktiviert werden. Um in den vollen Programmiermodus zu gelangen, drücken Sie die "PAR"-Taste und geben bei Aufforderung, den von Ihnen ausgewählten Code ein.

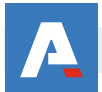

### **8.1 Programmabschnitt 1 - Eingangsparameter (** 1- INP **)**

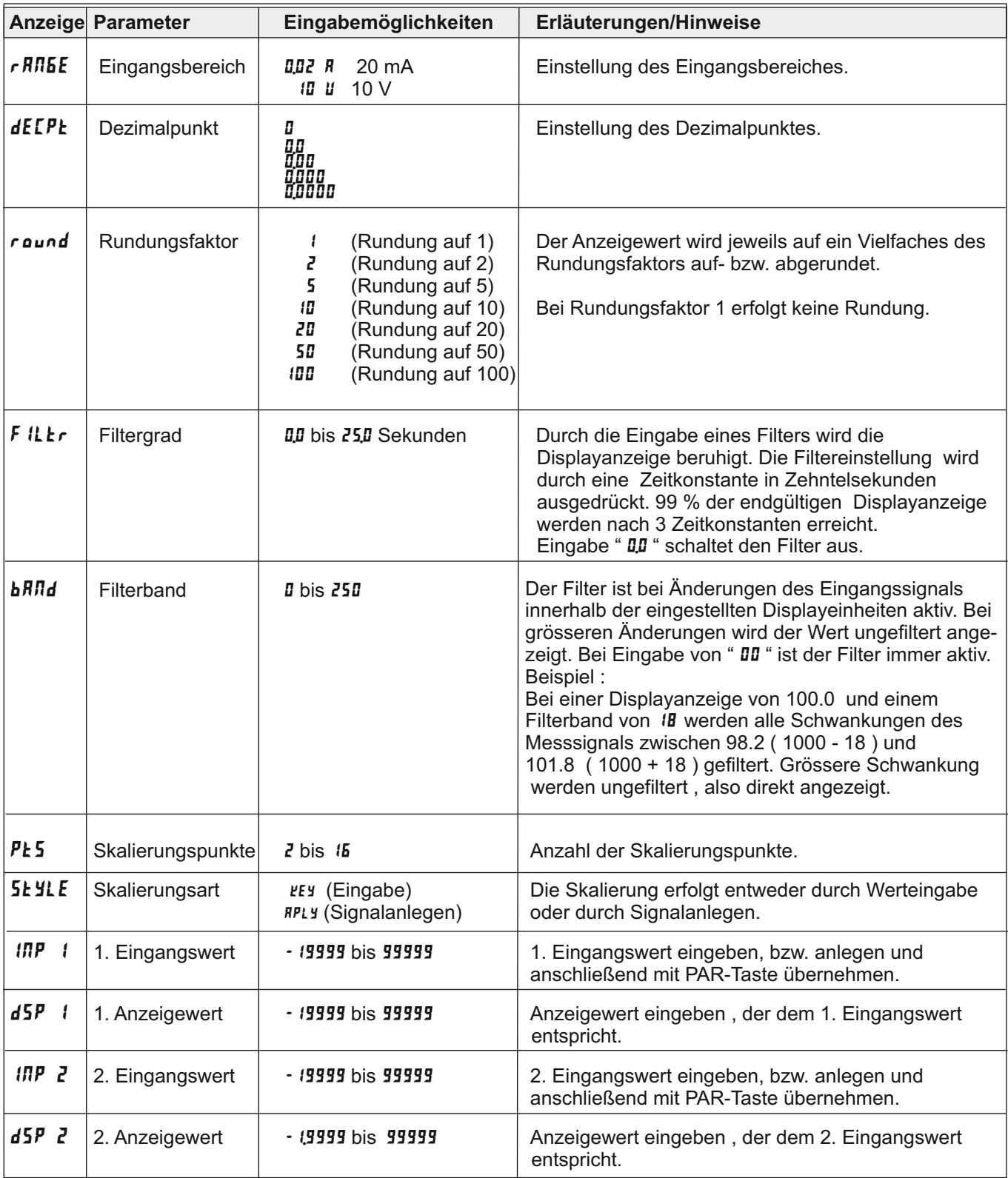

 $\mathbb{R}$ Je nach Eingabewert bei Skalierungspunkten ( PtS ) setzt sich die Reihe von Wertepaaren ( Eingangswert / Anzeigewert; InP / d5P ) fort.

Skalierungsbeispiel:

Für ein Eingangssignal von 4 - 20 mA soll eine Displayanzeige von 0.00 bis 100.00 eingestellt werden.

Eingabe:  $IP$   $I = 400$  /  $dSP$   $I = 0.00$   $IR$   $R = 20.00$  /  $dSP$   $R = 100.00$ 

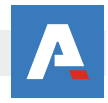

### **8.2 Programmabschnitt 2 - Benutzereingänge & Funktionstasten (** 2- FNC **)**

#### **Logik der Benutzereingänge**

NPN: aktiv U<sub>in</sub>< 0,9 V, inaktiv U<sub>in</sub>> 3,6 V PNP: aktiv  $U_{in}$  > 3,6 V, inaktiv  $U_{in}$  < 0,9 V 咚 Die Logik der Benutzereingänge (NPN oder PNP) wird über Jumper auf der Hauptplatine eingestellt!

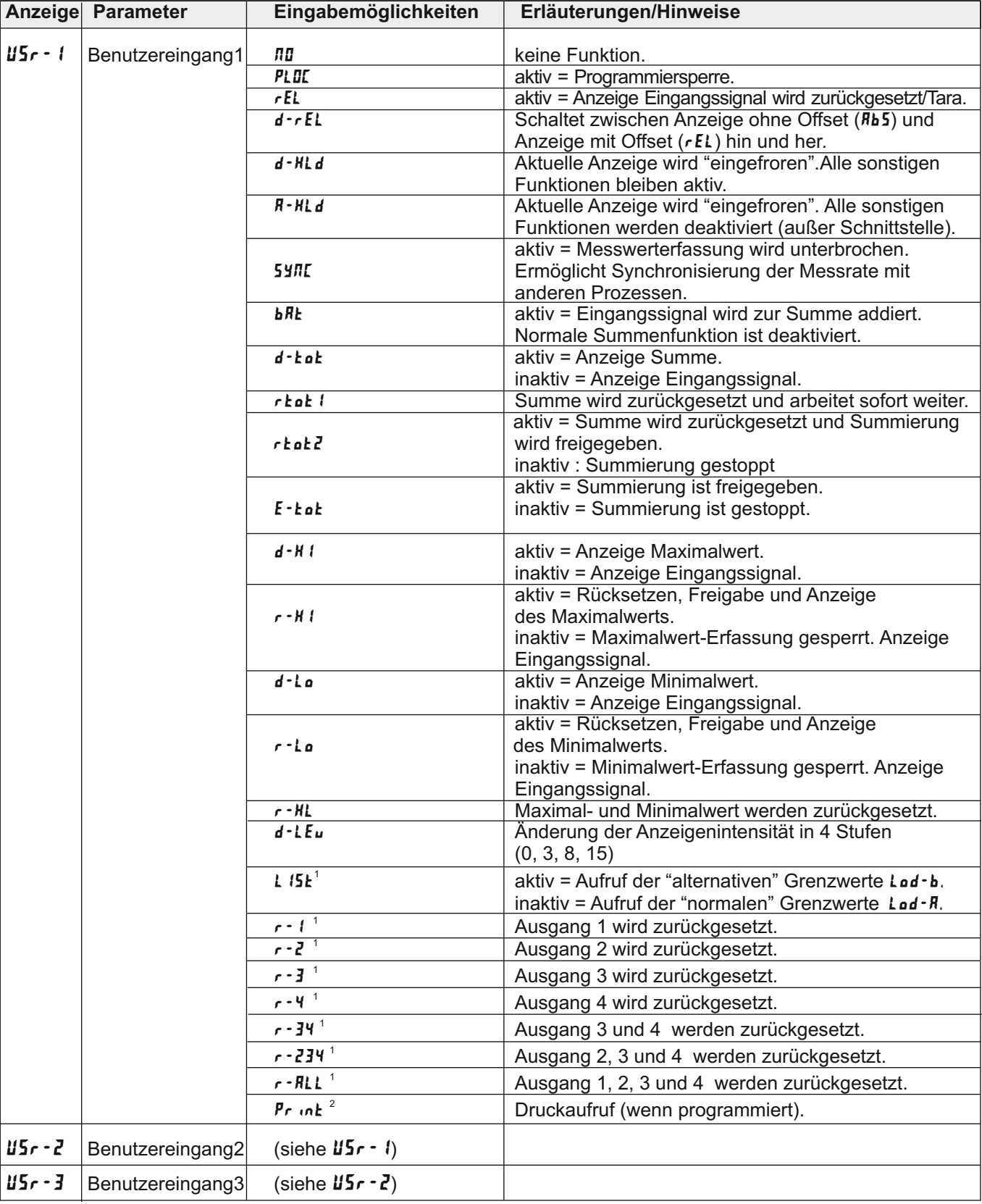

**1** nur bei Einsatz einer Grenzwertkarte programmierbar.

**<sup>2</sup>** nur bei Einsatz einer Schnittstellenkarte programmierbar.

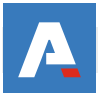

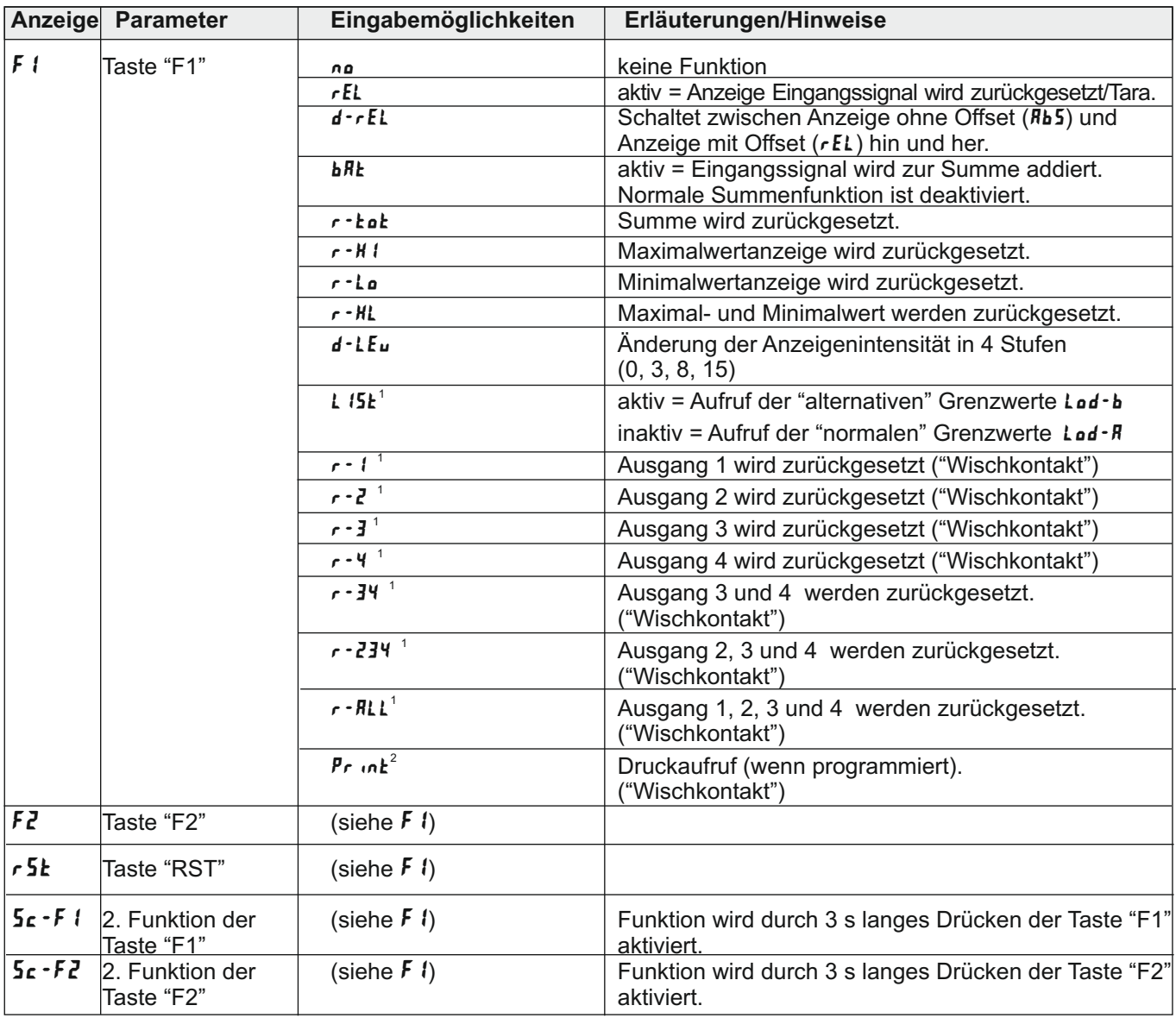

<sup>1</sup> nur bei Einsatz einer Grenzwertkarte programmierbar. **nur bei Einsatz einer Schnittstellenkarte programmierbar.** 

### 8.3 Programmabschnitt 3 - Zugriffsrechte (  $3 - L$ OC

In diesem Kapitel wird festgelegt :

- ob der Maximalwert und/oder der Minimalwert und/oder der Summenzähler mit der DSP- Taste ausgewählt und angezeigt werden können.
- welche Grenzwerte trotz einer aktiven Programmiersperre ( durch einen Benutzereingang ( PLDI Funktion ) oder durch Eingabe eines Zahlencode ungleich " 0" ) nur angezeigt oder angezeigt und verändert werden können. ( Kurzprogrammierung )

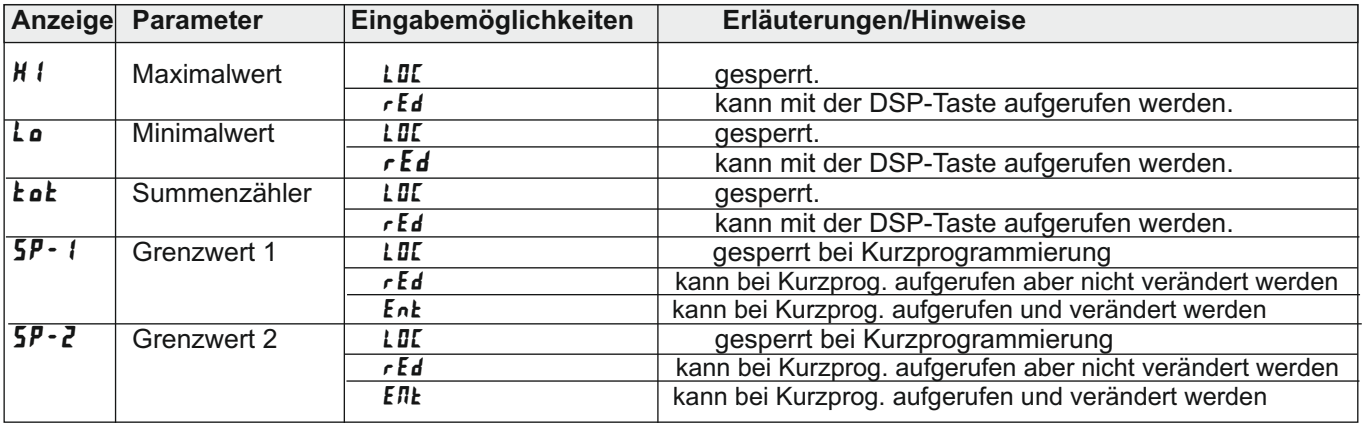

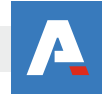

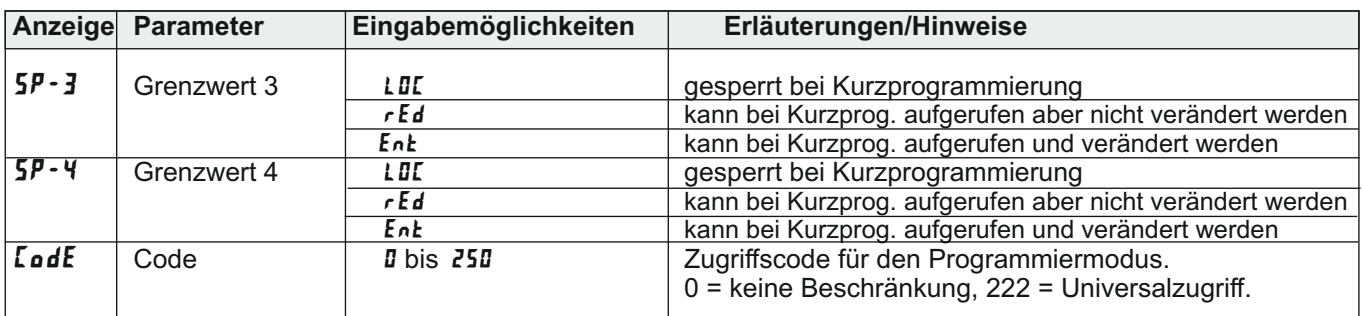

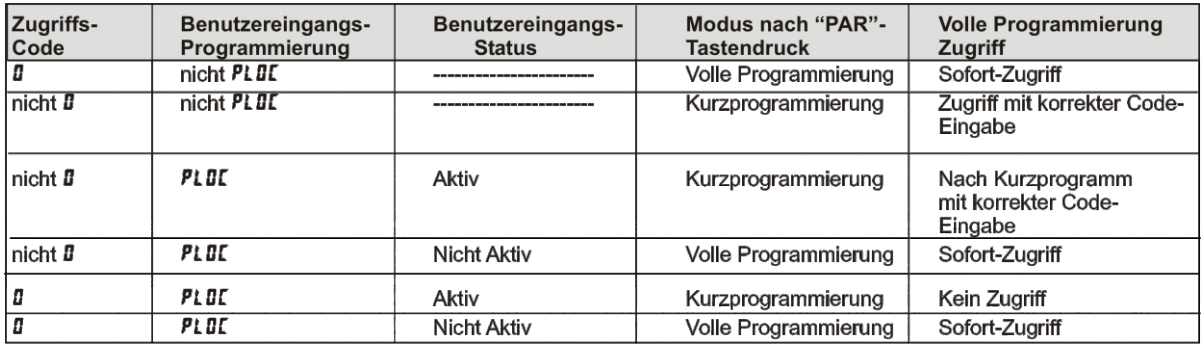

**Tabelle 8.1:** Übersicht Programmierzugriff

### **8.4 Programmabschnitt 4 - Allgemeine Einstellungen (** 4- SEC **)**

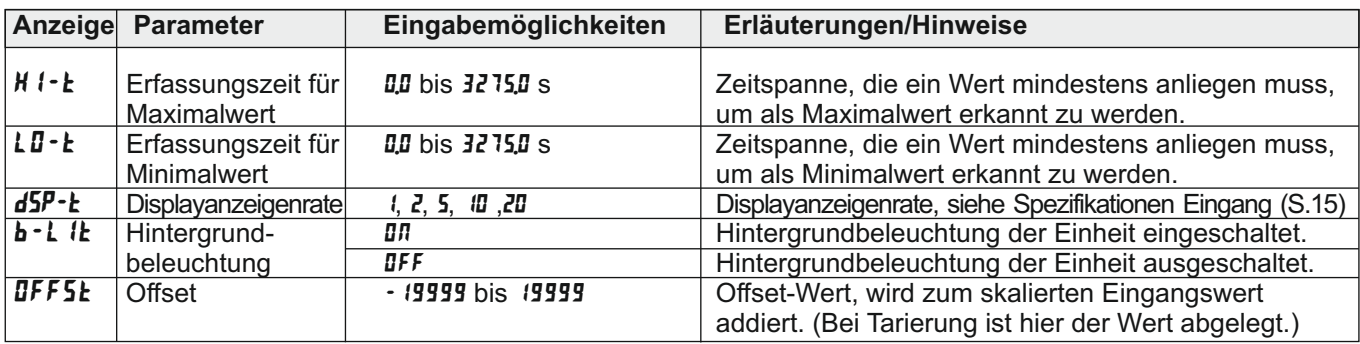

### **8.5 Programmabschnitt 5 - Summenzähler (** 5- tot **)**

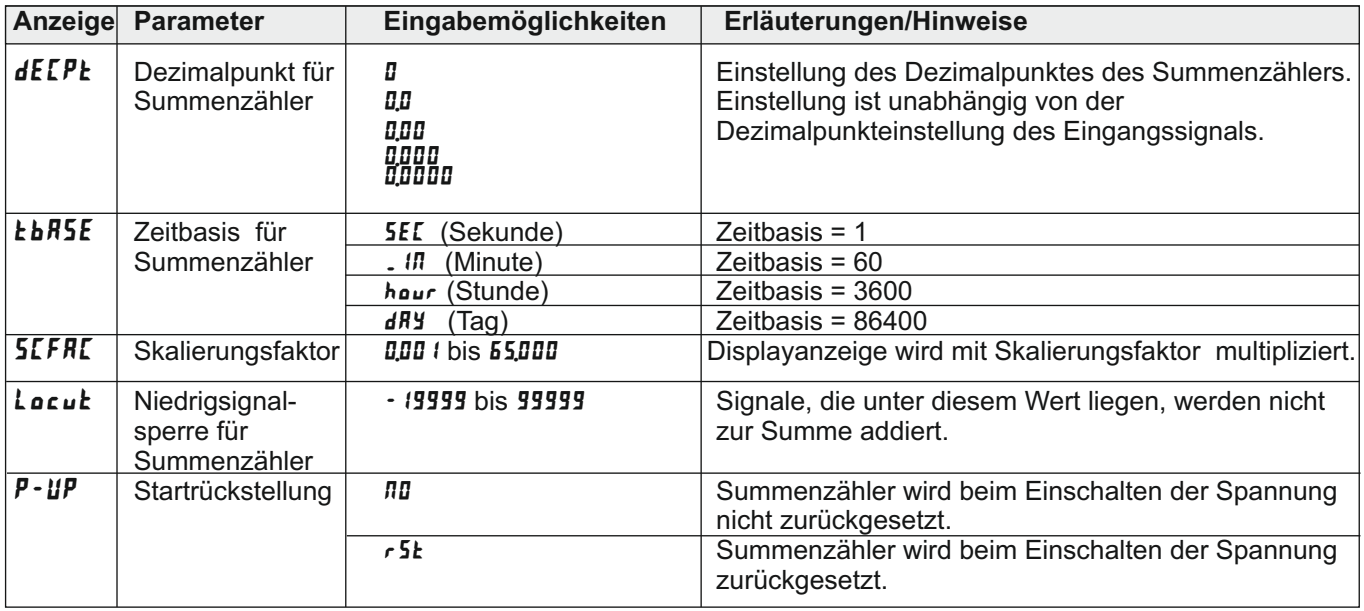

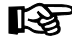

Siehe auch Programmierbeispiel der Summenfunktion (Seite 25)

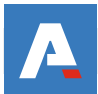

### **8.6 Programmabschnitt 6 - Grenzwertparameter (** 6- Spt **)**

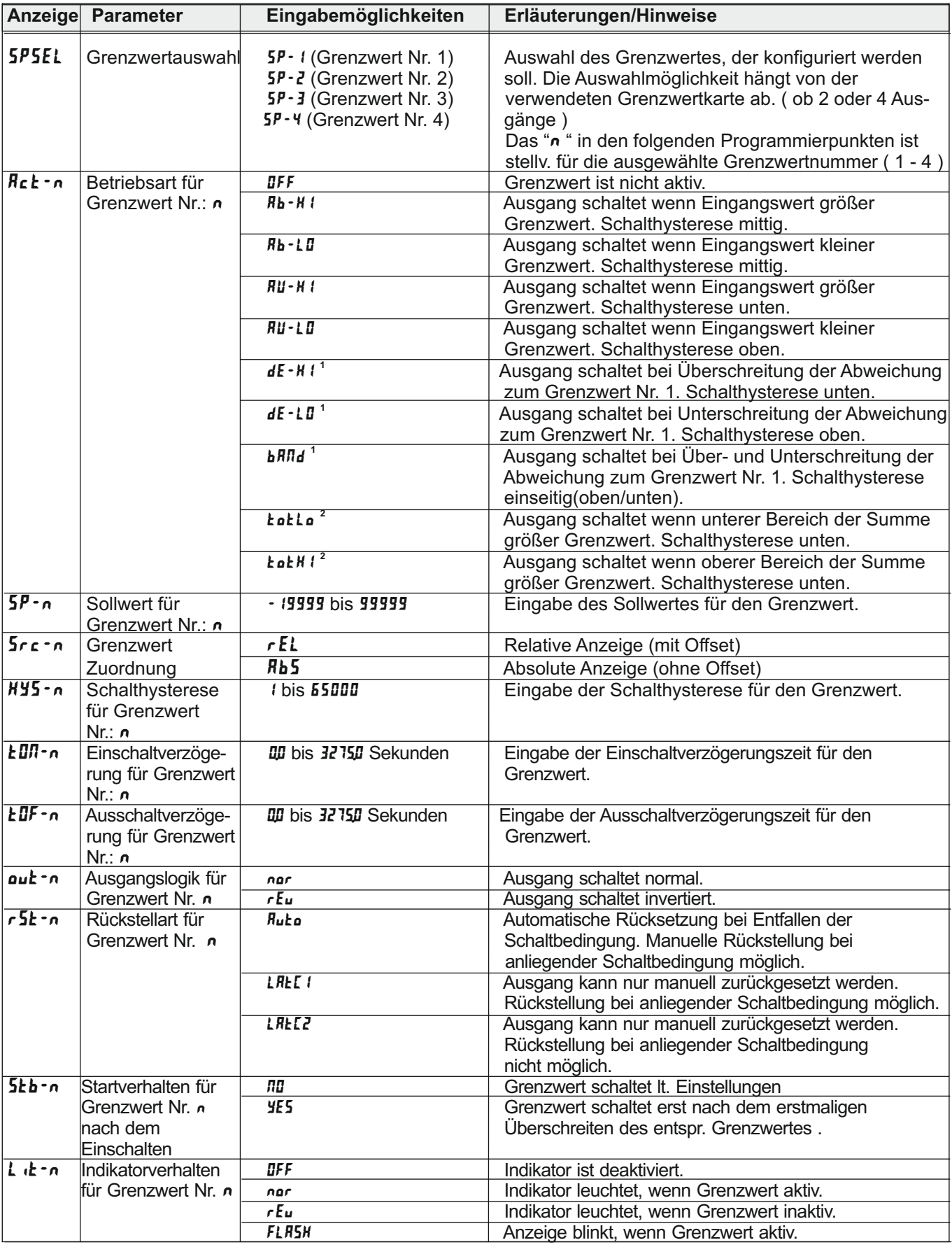

**1** Nicht für Grenzwert 1 einstellbar.<br>**2** Der Summenzähler ist 9-stellig. Der Grenzwert kann sich auf die " ersten " 5 Stellen ( Einer - Zehntausender Stelle = **ŁoŁŁo**) oder auf die 4 weiteren Stellen ( Hunderttausender - Hundertmillionen Stelle = **totH** () beziehen.

Industrie-Digitalanzeige PAX P

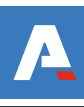

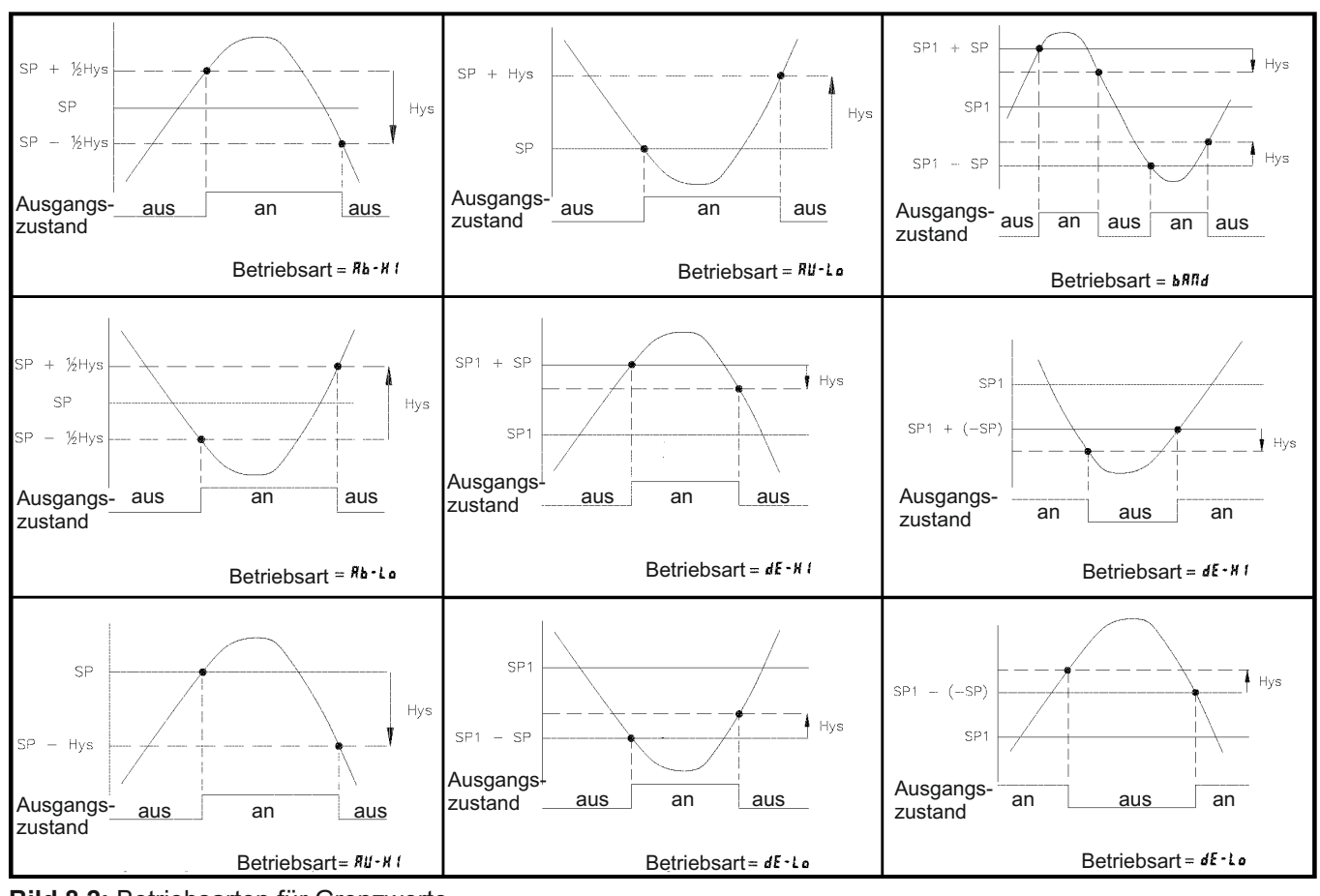

**Bild 8.2:** Betriebsarten für Grenzwerte

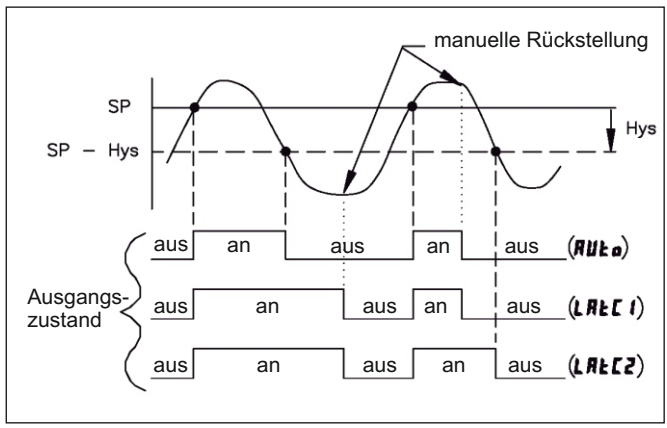

**Bild 8.3:** Rückstellarten für Grenzwerte

#### **IRS Hinweise zu den Abkürzungen in Bild 8.2 und 8.3:**

SP (Setpoint) = Grenzwert  $Hys = Hyster *e*se$ 

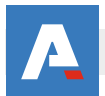

### **8.7 Programmabschnitt 7 - Serielle Schnittstelle (** 7-SrL **)**

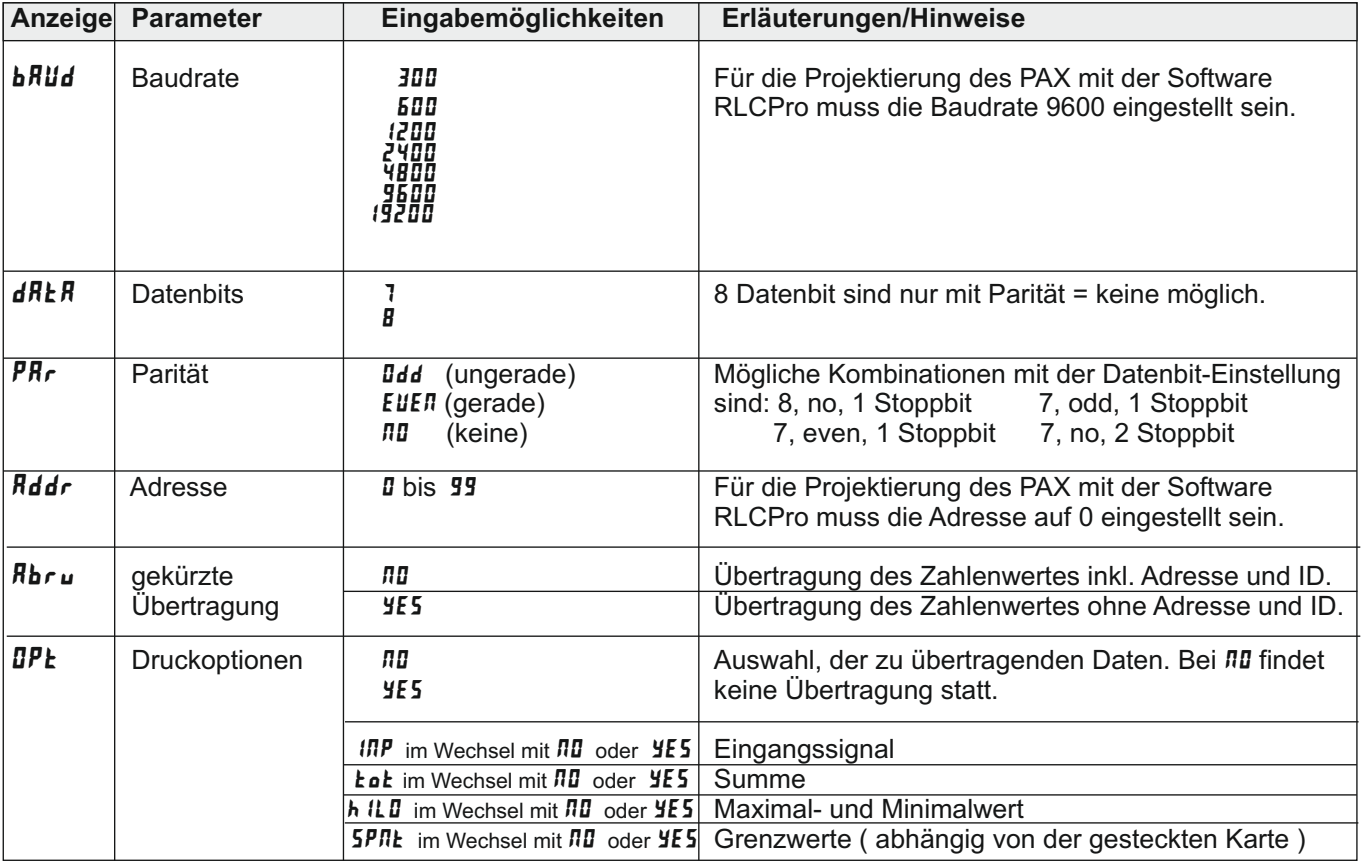

### 8.8 Programmabschnitt 8 - Analogausgang (B- Duk)

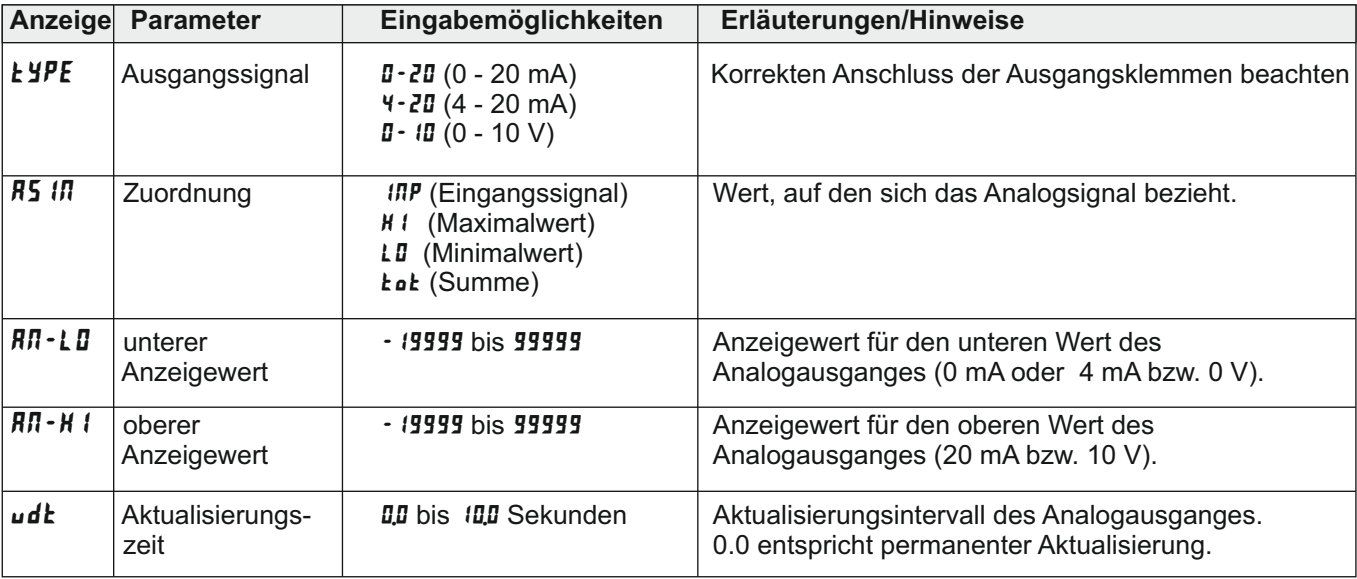

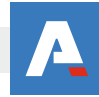

### **8.9 Programmabschnitt 9 - Service Funktionen (** 9- FCS **)**

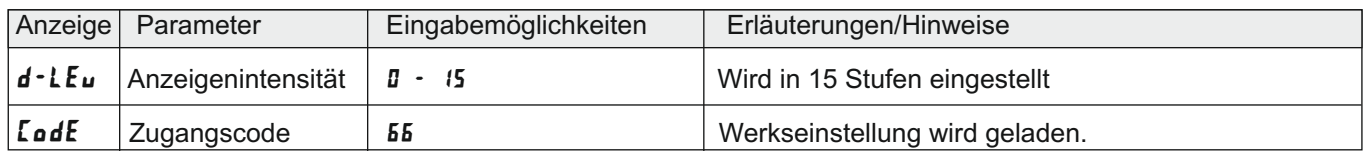

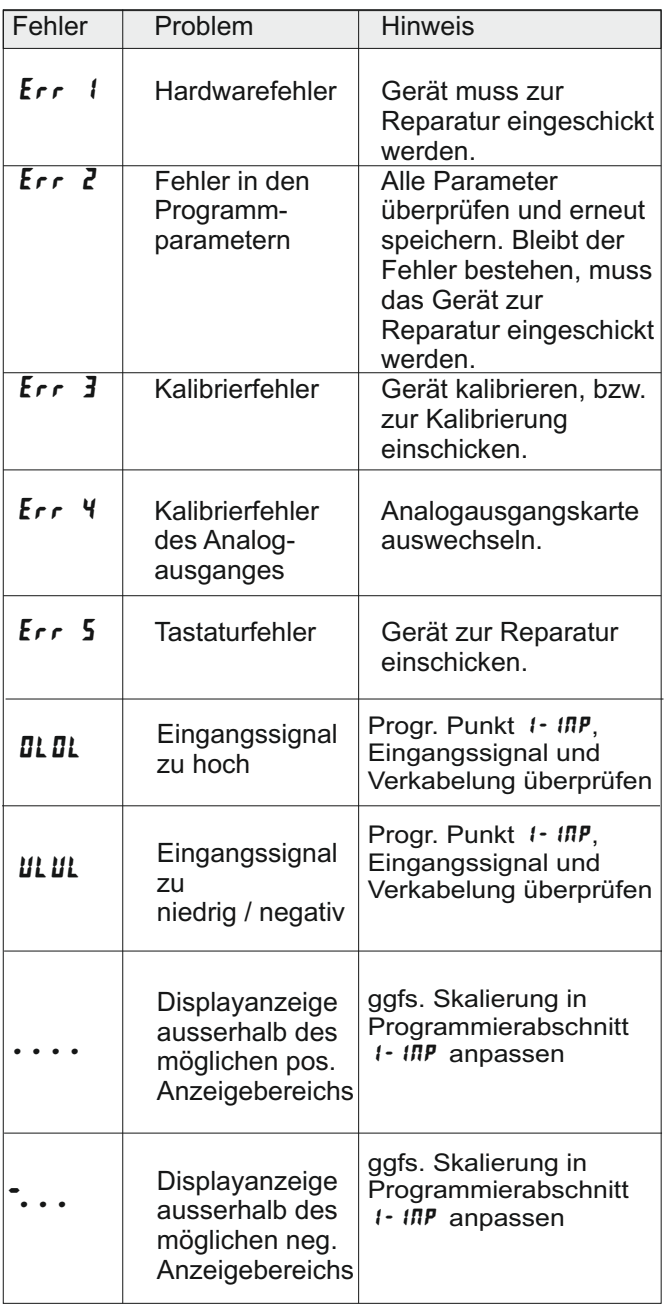

## **9 Fehlermeldungen 10 Wartung und Pflege**

Das Gerät braucht bei sachgerechter Verwendung und Behandlung nicht gewartet werden.

Zur Reinigung des Displays nur weiche Tücher mit etwas Seifenwasser bzw. mildem Hausspülmittel verwenden.

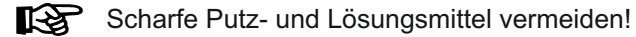

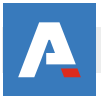

## 11 Spezifikationen **Summenzähler:**

#### **Eingang:**

Folgende Signale (Gleichspannung und Gleichstrom) werden akzeptiert. (Über die Programmierung wird ein Bereich festgelegt) :

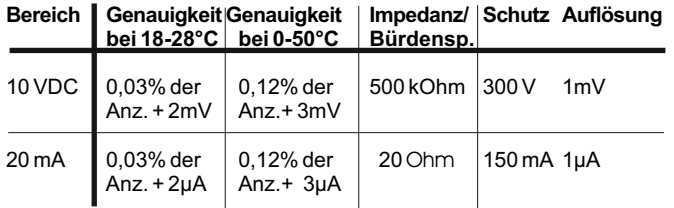

Die schnellst möglichste Anzeigenaktualisierung erhalten Sie, indem Sie in Programmierabschnitt 4 ( Seite 10 ) die Displayanzeigenrate auf 20 einstellen und in Programmierabschnitt 1 ( Seite 7 ) den Filter auf 0,0 ändern.

#### **Anzeige:**

5-stellige, 14,2 mm hohe rote oder grüne LED. Einheit frei definierbar.

#### **Indikatoren:**

- MAX -Maximalwert wird angezeigt
- MIN -Minimalwert wird angezeigt
- TOT -Summe wird angezeigt, blinkt bei Überlauf<br>SP1 -Ausgang 1 ist aktiv
- SP1 Ausgang 1 ist aktiv<br>SP2 Ausgang 2 ist aktiv
- SP2 -Ausgang 2 ist aktiv
- SP3 -Ausgang 3 ist aktiv
- -Ausgang 4 ist aktiv

#### **Hinterleuchtete Einheit:**

Das Gerät kann von hinten geöffnet werden um eine physikalische Einheit hinter dem Display anzubringen. Die Hinterleuchtung kann in Programmierabschnitt 4 Seite 10) aktiviert werden. Optional ist ein Etikettenbogen mit allen üblichen Einheiten erhältlich. ( siehe Seite 22 )

#### **Tasten:**

Mit den 5 Drucktasten von der Frontseite wird das Gerät programmiert und bedient.

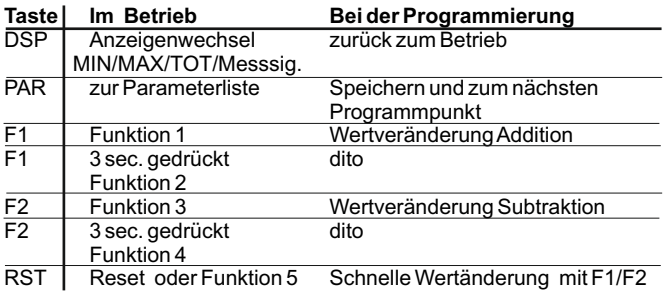

#### **Benutzereingänge:**

3 programmierbare Eingänge stehen zur Verfügung. Sie können über Jumper PNP- oder NPN-schaltend eingestellt werden. Schutz: max. 30 Volt. NPN: Aktiv  $V_{in}$  < 0,9 VDC, Inaktiv  $V_{in}$  > 3,6 VDC.

PNP: Aktiv  $V_{in} > 3.6$  VDC, Inaktiv  $V_{in} < 0.9$  VDC.

Der Summenzähler kann ein Produkt aus Eingangssignal und Zeit erstellen. Entweder wird automatisch oder über einen Benutzereingang / Fronttaste summiert. Eine Zeitbasis und ein Faktor macht die Einheit flexibel. Er ist 9-stellig. Sind die ersten 5 Stellen ( Einer- Zehntausender ) " voll " , dann wechselt das Display alternierend zu den 4 höheren Stellen ( Hunderttausend - Hundertmilionen ) . Dieses " höhere" Display wird durch " h " gekennzeichnet. Die Genauigkeit der Zeitbasis ist typisch 0,01%.

( Siehe auch Beispiel der Summierung Seite 25 )

#### **Spannungsversorgung:**

PAXP000 0/B: 85 bis 250 VAC 50/60 Hz, 15 VA. PAXP001 0/B: 11 bis 36 VDC, 11 W oder 24 VAC, +/-10 %, 50/60 Hz, 15 VA.

#### **Sensorversorgung:**

24 VDC, +/-5%, geregelt, max. 50 mA.

#### **Messrate:**

20 Messungen/Sekunde. A/D Wandler 16 Bit Auflösung.

#### **Reaktionszeiten:**

0,2 sec. für Anzeige von 99% des endgültigen Wertes, max. 0,7 Sekunden (verlängert sich mit Erhöhung der digitalen Filterung).

#### **Störsignalunterdrückung NMR:**

> 60 dB bei 50/60Hz +/-1 % (Filterung ausgeschaltet). **Gleichtaktunterdrückung CMR:** > 100 dB, DC bis 120 Hz.

#### **Schutzart:**

Von vorne strahlwasserfest und staubdicht nach IP 65.

#### **Gehäuse:**

Dunkelrotes, stoßfestes Kunststoffgehäuse. Abmessungen: B 96 mm x H 48 mm x T 104 mm. Schalttafelausschnitt nach DIN: 92 mm x 45 mm. Befestigung über Montagerahmen mit Klemmschrauben.

#### **Anschluss:**

feste Klemmleisten.

#### **Relative Luftfeuchtigkeit:**

max. 85%. rF, nicht kondensierend.

#### **Umgebungstemperatur:**

Betrieb: 0...+50°C. Mit allen 3 Karten bestückt: 0...45 °C. Lager: -40...+60°C.

#### **Gewicht:**

295 g

#### **Lieferumfang:**

Gerät, Befestigungsmaterial, Dichtung, Einheitenhalterung, Betriebsanleitung.

#### **Zubehör:**

Steckbare Ausgangskarten, Programmiersoftware, Etikettenbogen mit allen üblichen Einheiten, Gehäuse, Hutschienenadapter. **Hersteller:** Red Lion Controls, USA.

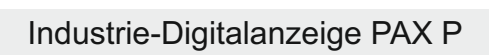

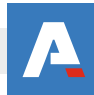

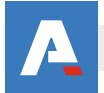

### **Anhang**

Die Geräte der PAXP-Serie können mit bis zu drei Ausgangskarten bestückt werden. Dies sind:

- eine Grenzwertkarte
- eine Analogausgangskarte
- eine Schnittstellenkarte

Maximal kann das Gerät mit einer Schnittstellenkarte, einer Relais- oder Transistorausgangskarte und einer Analogausgangskarte bestückt werden.

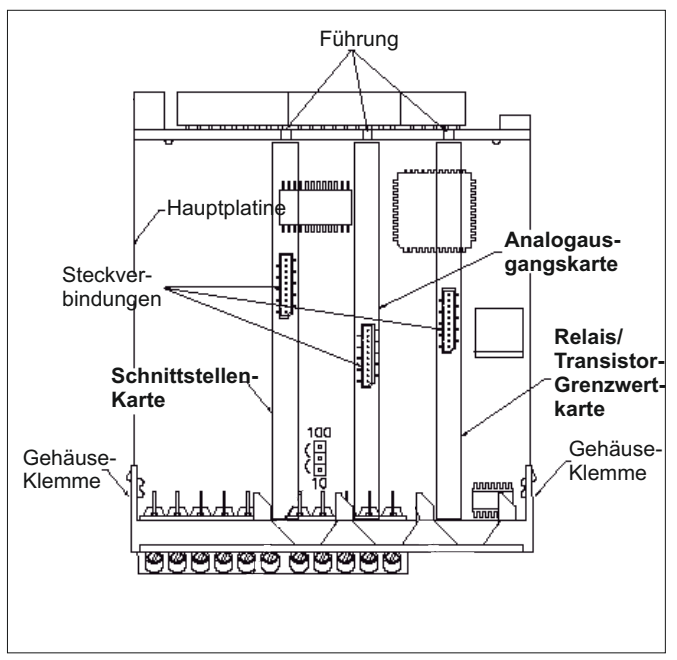

**Bild 1.1:** Ausgangskarten

### **I.I Einbau der Ausgangskarten**

Achten Sie darauf, dass beim Abziehen des Gehäuses keine Spannung am Gerät anliegt!

Die Ausgangskarten haben feste Einbaupositionen. Die Steckverbinder der Karten sind so konstruiert, dass jede Karte nur auf eine bestimmte Position passt. Die Einbaupositionen der Karten sind auf Bild 1.1 ersichtlich.

Gehen Sie beim Einbau einer Ausgangskarte wie folgt vor:

1. Drücken Sie die Gehäuseklemmen zusammen und ziehen Sie das Gehäuse nach hinten von der Hauptplatine.

2. Stecken Sie die Ausgangskarte auf den entsprechenden Steckplatz (siehe Bild 1.1).

3. Schieben Sie das Gehäuse wieder auf die Hauptplatine, bis die Gehäuseklemmen einrasten.

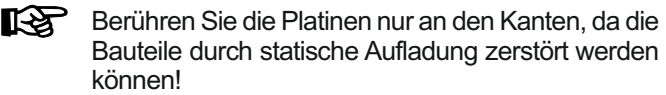

### **I Ausgangskarten I.II Grenzwertkarte PAXCDS**

Als Grenzwertkarte kann eine von 4 verschiedenen Karten eingesetzt werden:

- Relaisausgangskarte 2 Wechsler-Relais
- Relaisausgangskarte 4 Schließer-Relais
- Transistorausgangskarte NPN-Open Kollektor
- Transistorausgangskarte PNP-Open Kollektor

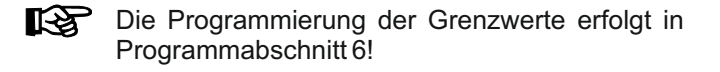

#### **I.II.I Relaisausgangskarte 2 Wechsler (PAXCDS10)**

**Klemme: Funktion:**

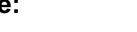

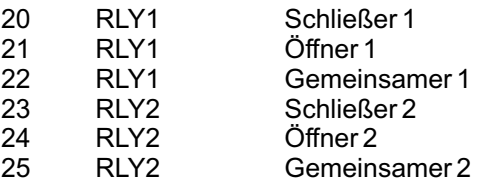

#### **Spezifikationen**

**Typ:** 2 Relais mit Wechslerkontakt. **Isolation:** 2000 V für 1 min zum Masseanschluss der Sensorversorgung und der Benutzereingänge. **Kontaktbelastung:** 5 A, 120/240 VAC oder 28 VDC. Gesamtstrom bei zwei aktiven Relais  $\leq$  5 A. **Lebensdauer:** Minimum 100000 Schaltzyklen bei max. Last.

#### **I.II.II Relaisausgangskarte 4 Schließer (PAXCDS20)**

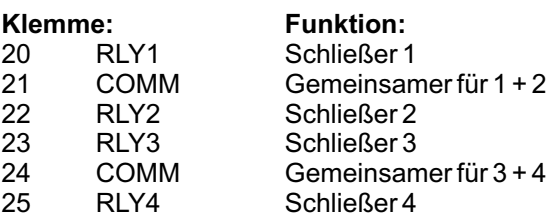

#### **Spezifikationen**

**Typ:** 4 Relais mit Schließerkontakt **Isolation:** 2300 V für 1 min zum Masseanschluss der Sensorversorgung und der Benutzereingänge. **Kontaktbelastung:** 3 A, 120/240 VAC oder 30 VDC. Gesamtstrom bei vier aktiven Relais  $\leq 4$  A. **Lebensdauer:** Minimum 100000 Schaltzyklen bei max. Last.

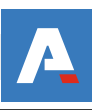

#### **I.II.III Transistorausgangskarte NPN-Open-Kollektor (PAXCDS30):**

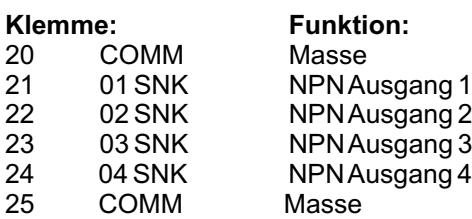

#### **Spezifikationen**

**Typ:** 4 NPN-Open-Kollektor Transistoren. **Isolation:** 500 V für 1 min zum Masseanschluss der Sensorversorgung und der Benutzereingänge. Nicht isoliert gegen andere Masseanschlüsse.

**Nenndaten:** max. 100 mA bei  $V_{\text{SAT}}$  = max. 0,7 V.  $V_{\text{max}} = 30$  V.

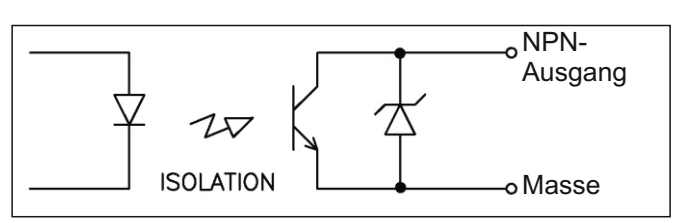

**Bild 1.2:** Ausgangsschaltung NPN Open-Kollektor

#### **I.II.IV Transistorausgangskarte PNP-Open-Kollektor (PAX CDS40)**

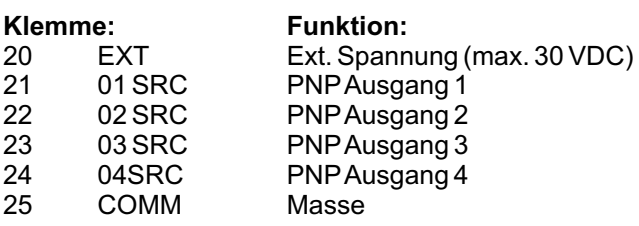

#### **Spezifikationen**

**Typ:** 4 PNP-Open-Kollektor Transistoren. **Isolation:** 500 V für 1 min zum Masseanschluss der Sensorversorgung und der Benutzereingänge. Nicht isoliert gegen andere Masseanschlüsse. **Nenndaten:** interne Versorgung: 24 VDC +/-10 %, Gesamtbelastung für alle 4 Ausgänge: max. 30 mA. externe Versorgung: max. 30 VDC, Belastung jedes Ausgangs: max. 100 mA.

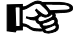

**Transistorausgangskarte PNP Open-Kollektor**

Auf der Ausgangsplatine befindet sich ein Jumper, mit dem man zwischen externer und interner Spannungsversorgung für die Transistorausgangskarte PNP Open-Kollektor

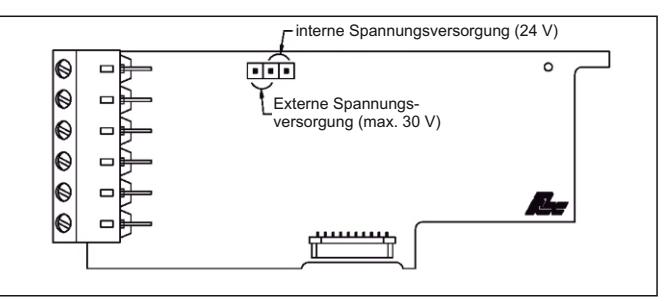

**Bild 1.3:** Transistorausgangskarte PNP Open-Kollektor

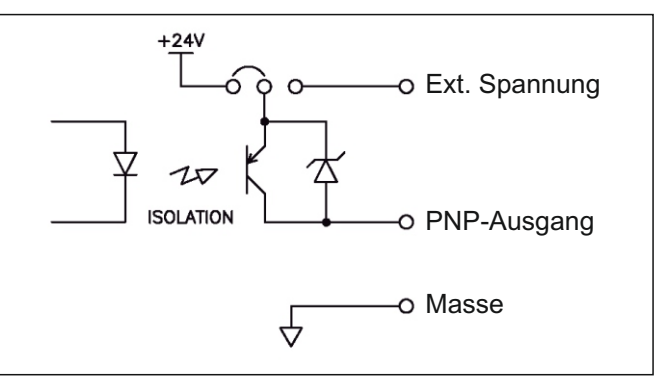

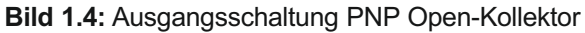

### **I.III Analogausgangskarte PAXCDL**

Die Analogausgangkarte beinhaltet die Analogausgänge 0/4 bis 20 mA und 0 bis 10 V.

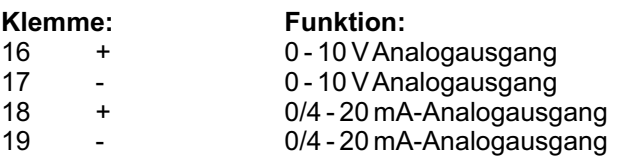

#### **Spezifikationen**

**Ausgänge:** 0 bis 20 mA, 4 bis 20 mA und 0 bis 10 VDC. **Genauigkeit:** 0, 17 % des gesamten Ausgangssignals (18 bis 28 °C), 0,4 % (0 bis 50 °C). **Auflösung:** 1/3500. **Belastung:** 0 bis 10 VDC: min. 10 KOhm. 0/4 bis 20 mA: max. 500 Ohm

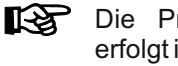

Die Programmierung des Analogausganges erfolgt in Programmabschnitt 8!

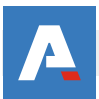

### **I.IV Schnittstellenkarte PAXCDC**

Als Schnittstellenkarte kann eine der folgenden Karten eingesetzt werden:

- RS485-Schnittstellenkarte
- RS232-Schnittstellenkarte<br>- DeviceNet (gesondert
- DeviceNet (gesonderte Betriebsanleitung)<br>- Modbus (gesonderte Betriebsanleitung)
- (gesonderte Betriebsanleitung)
- PROFIBUS-DP (gesonderte Betriebsanleitung)

#### **Steckbare Schnittstellenkarte RS 232:**

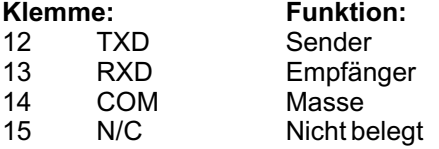

#### **Steckbare Schnittstellenkarte RS 485:**

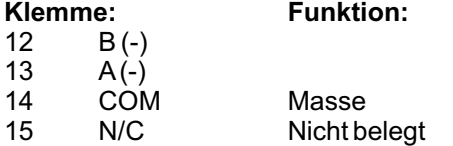

#### **I.IV.I Schnittstellenkarte RS485**

Die RS485-Kommunikation erlaubt den Anschluss von bis zu 32 Geräten an eine symmetrische 2-Draht-Leitung. Die Übertragungsdistanz kann bis zu 1200 m betragen. Die Übertragungsrate ist bei der Anzeige auf 19,2 kBaud beschränkt. Die 2-Draht-Leitung wird sowohl als Sender als auch als Empfänger verwendet (half-duplex). Das gleichzeitige Senden und Empfangen von Daten ist daher nicht möglich.

Wird mehr als ein Gerät an die Schnittstellenkarte angeschlossen, muss jedes Gerät adressiert werden.

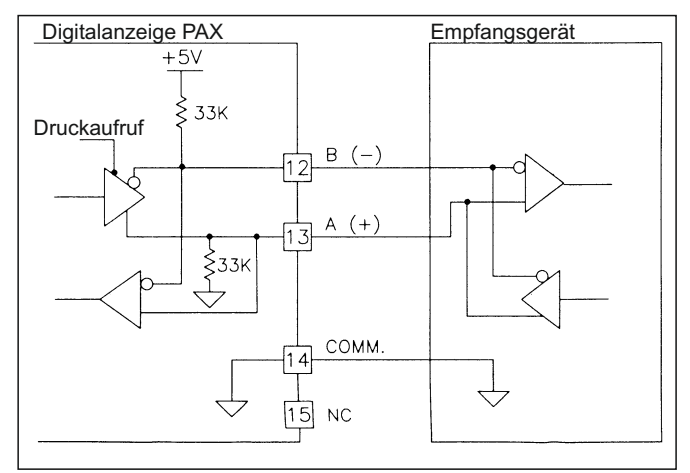

**Bild 1.3:** RS485-Schnittstelle *PAXCDC10*

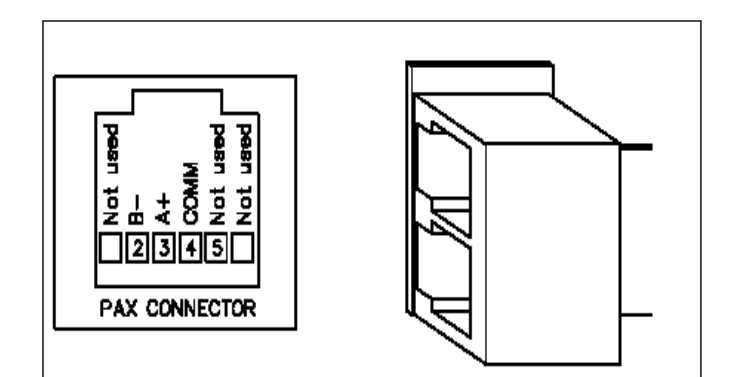

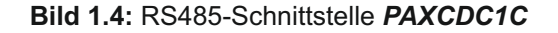

#### **I.IV.II Schnittstellenkarte RS232**

Die RS232-Kommunikation erlaubt nur die Verbindung zwischen 2 Geräten.

Einige Geräte können immer nur 2 oder 3 Zeichen ohne Pause verarbeiten. Überträgt das sendende Gerät dann mehr Zeichen, kann der Pufferspeicher des Empfangsgerätes überlaufen. Dadurch können Daten verlorengehen. Für diesen Fall besitzt das Gerät eine "Busy-Funktion". Falls das Empfangsgerät besetzt ist, sendet es ein "Busy-Signal" über die RXD-Leitung. Das Sendegerät unterbricht dann die Übertragung bis das Empfangsgerät wieder empfangsbereit ist.

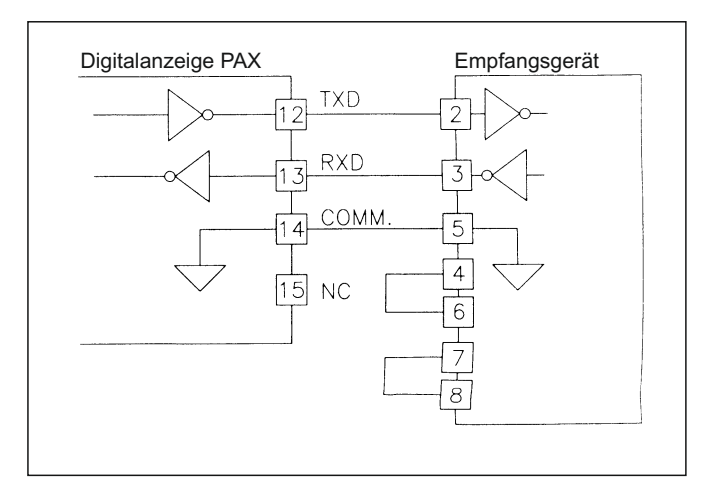

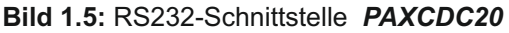

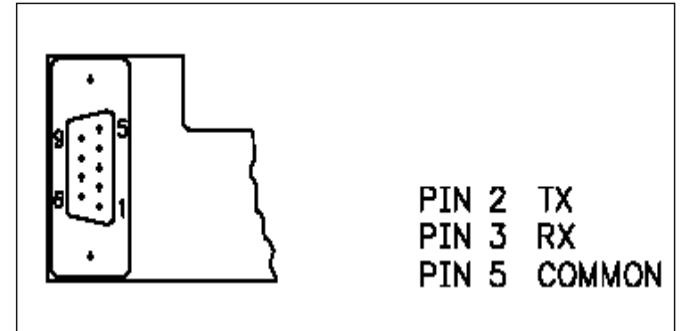

**Bild 1.6:** RS232-Schnittstelle *PAXCDC2C*

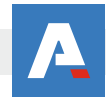

#### **I.IV.III Kommunikationsformat**

Die Spannungspegel der Logik-Zustände entsprechen dem internationalen Standard:

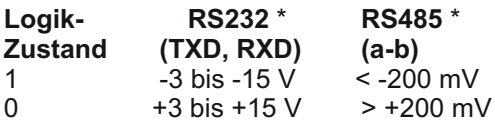

\* Spannungspegel am Empfangsgerät

Folgende Einstellungen werden in Programmabschnitt 7 vorgenommen:

- Baudrate: 300, 600, 1200, 2400, 4800, 9600, 19200
- Wortlänge: 7 oder 8 Datenbits
- Parität: no, odd, even
- Adressierung: 0 bis 99
- Druckformat: komplett oder verkürzt
- Übertragungsumfang

#### **I.IV.IV Übertragen von Kommandos und Daten**

Werden Daten an ein Gerät übertragen, muss eine Zeichenkette gebildet werden. Diese besteht aus einem Befehlsbuchstaben, einem Kennbuchstaben für die Wertidentifikation, einem Zahlenwert (falls ein Wert übertragen werden soll) und dem Zeichen "\*" bzw. "\$", welches das Ende einer Zeichenkette angibt.

#### **Aufbau einer Zeichenkette:**

Das Gerät gibt bei einer fehlerhaften Zeichenkette keine Fehlermeldung aus. Jede Zeichenkette muss in folgender Weise aufgebaut werden:

1. Die ersten 2 bzw. 3 Zeichen geben die Adresse des Geräts an. Zuerst steht der Adressierbefehl "N" gefolgt von der ein- oder zweistelligen Adresse. Bei Adresse "0", entfällt die Adressierung.

2. Es folgt der eigentliche Befehl. (siehe Tabelle 1.1)

3. Als nächstes folgt ein Kennbuchstabe, der den eigentlichen Wert spezifiziert. (siehe Tabelle 1.2) Beim Druck-Befehl "P" entfällt der Kennbuchstabe.

4. Bei einer Wertänderung folgt jetzt der zu übertragende Wert.

5. Die Zeichenkette wird mit "\*" oder "\$" abgeschlossen. "\*": Verzögerungszeit zwischen 50 und 100 ms.

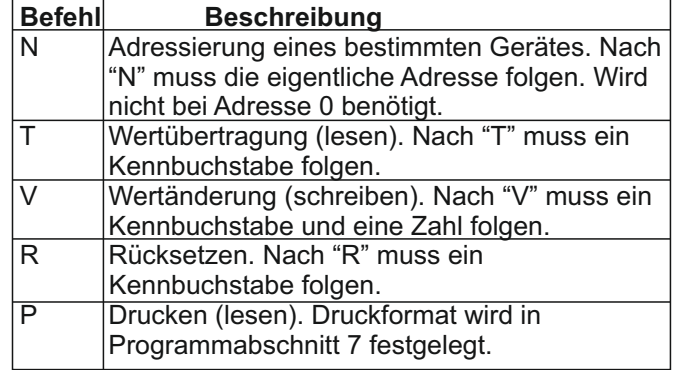

#### **Tabelle 1.1:** Befehle

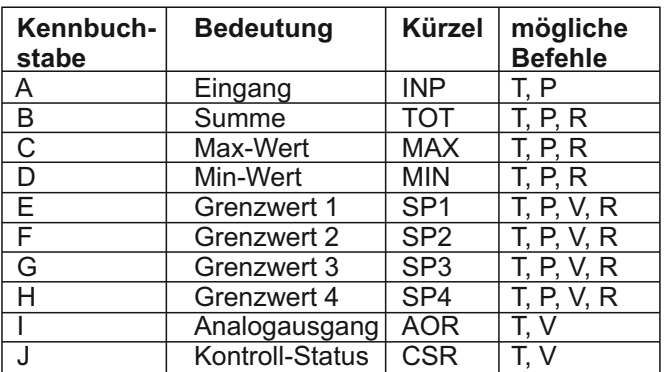

**Tabelle 1.2:** Kennbuchstaben

#### **Beispiele:**

1. Geräteadresse: 17, Grenzwert 1 auf 350 ändern, Verzögerungszeit min. 2 ms.

Zeichenkette: N17VE350\$

2. Geräteadresse: 5, Eingangswert lesen, Verzögerungszeit min. 50 ms.

Zeichenkette: N5TA\*

3. Geräteadresse: 0, Ausgang 4 zurücksetzen, Verzögerungszeit min. 50 ms.

Zeichenkette: RH\*

lks. **Übertragung von Zahlenwerten** Es können nur bis zu 5-stellige Zahlenwerte übertragen werden (-19,999 bis 99,999). Bei mehr als 5 Ziffern werden die letzten 5 verwendet. Die Angabe eines Dezimalpunktes ist nicht möglich. Es gilt die programmierte Auflösung.

#### **I.IV.V Empfangen von Daten**

Eine Übertragung von Daten erfolgt, bei - Befehl "Wertübertragung" (T)

- Befehl "Drucken" (P)
- 
- Aktivierung des Befehls "Drucken" über einen entsprechend programmierten Benutzereingang.

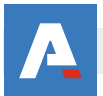

Der Übertragungsumfang kann in Programmabschnitt 7 wie folgt gewählt werden:

#### **I.IV.VI ASCII Tabelle der möglichen Zeichen**

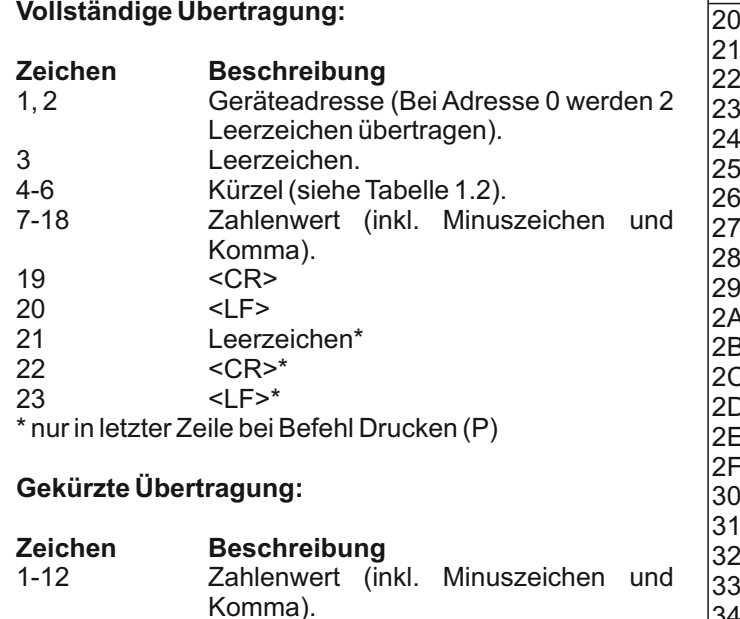

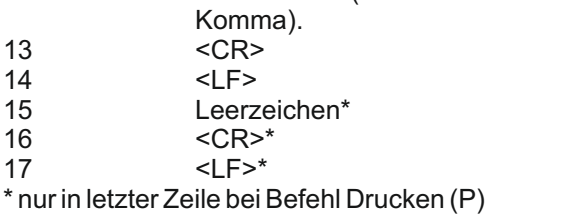

#### **Beispiele:**

1. Geräteadresse: 17, vollständige Übertragung des Eingangssignals (=875).

17INP 875<CR><LF>

2. Geräteadresse: 0, vollständige Übertragung des Grenzwertes 2 (= -250,5). SP2 -250,5<CR><LF>

3. Geräteadresse: 0, gekürzte Übertragung des Grenzwertes 2 (= 250), letzte Zeile bei Befehl Drucken (P).

250<CR><LF><SP><CR><LF>

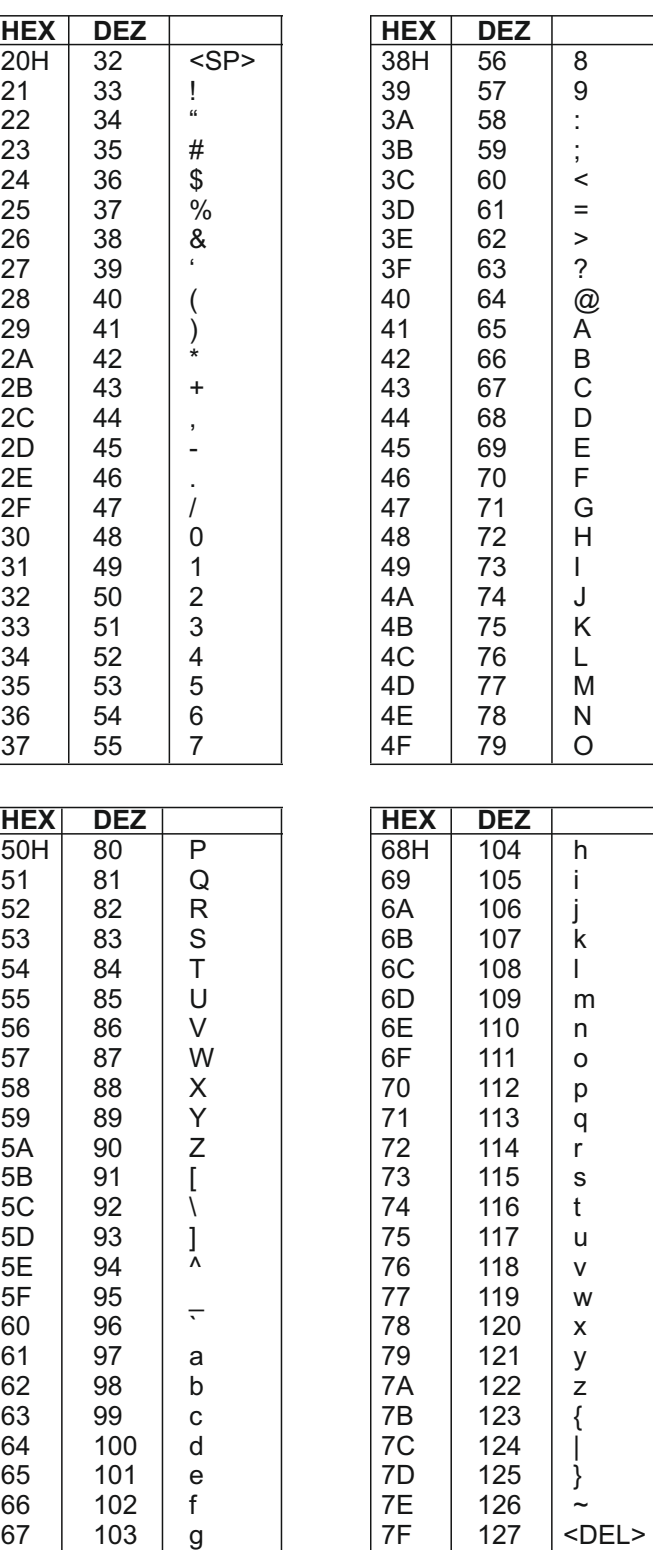

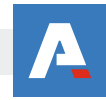

### **II Der Etikettenbogen**

Der Etikettenbogen beinhaltet alle üblichen Einheiten. Er kann separat bestellt werden.( PAXLBK10 )

Die Abbildung des Etikettenbogens unten kann als Kopiervorlage dienen. Um die Originalgröße zu erhalten, muss diese Seite um 141% vergrößert werden. Danach kann die gewünschte Einheit ausgeschnitten und in ein Gerät der Digitalanzeigenserie PAX eingesetzt werden (siehe 5 Einbau des Einheitenlabels). Um eine gute Hinterleuchtung der Einheit zu gewährleisten, sollte die Kopie auf dünnem Papier bzw. Folie angefertigt werden.

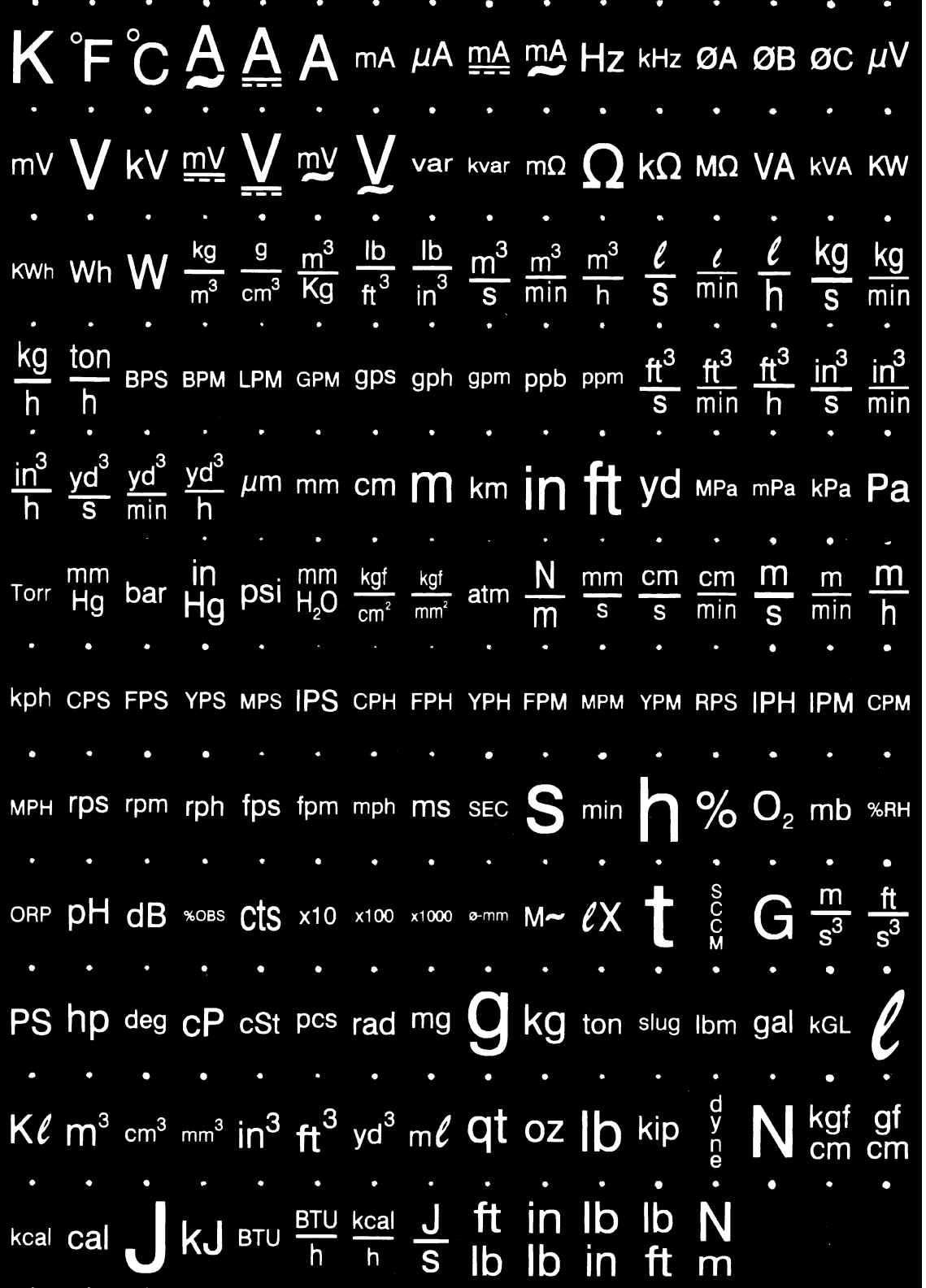

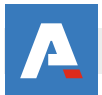

## **III Programmierbeispiel der Summenfunktion**

Oftmals ist es erforderlich die Gesamtmenge / den Gesamtverbrauch einer angezeigten Messgrösse zu erfassen.

So wird zum Beispiel der momentane Durchfluss eines Wasserrohres mit 0 - 2000 l/min angezeigt und es soll die Gesamtmenge des durchgeflossenen Wassers in m<sup>3</sup> erfasst werden.

Hierzu verwenden wir den Summenzähler mit Zeitbasis , der nach folgender Formel addiert :

#### **Anzeige x Skalierfaktor Zeitbasis**

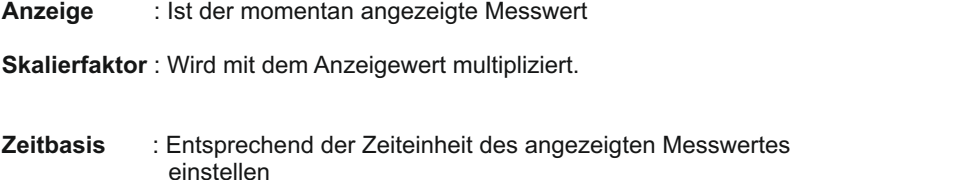

Für unser obengenanntes Beispiel programmieren Sie den Summenzähler in Programmierpunkt 5-tot wie folgt:

Dezimalpunkt  $(dEFPk) : D$ 

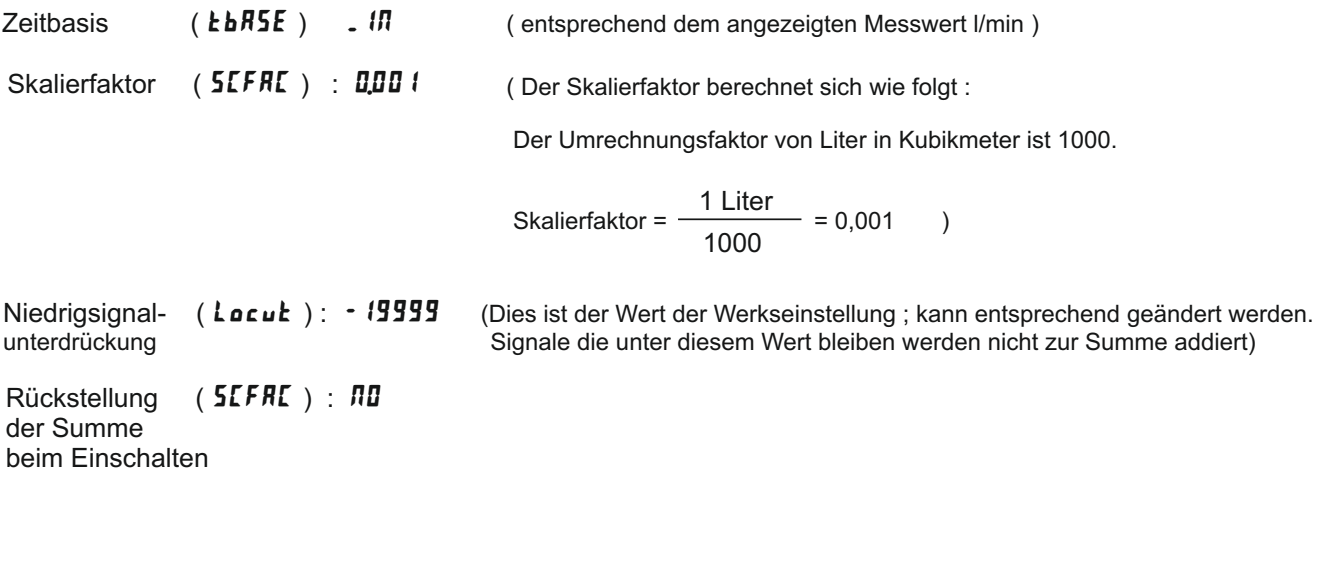

Bei einer konstanten Anzeige von z.B. : 1500 l/min wird pro Sekunde also folgende Menge aufsummiert :

Anzeige x Skalierfaktor \_ 1500 x 0,001 Zeitbasis 60  $= 0,025 \text{ m}^3$ 

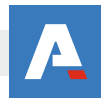

#### **Anzeige der Summe** :

Um die Summe anzeigen zu können , muss man in Programmierabschnitt  $\overline{J}$ -LDC das Display der Summe zur Anzeige freigeben.

Dazu ändern Sie die Einstellung bei *kok* ( Summendisplay ) von L*DC* ( gesperrt ) in r Ed ( zur Anzeige freigegeben )

Nun können Sie mit der "DSP"-Taste zwischen dem momentanen Messwert und der Summe wechseln. Das Summendisplay wird durch ein kleines " TOT"-Zeichen gekennzeichnet.

#### **9 -stelliges Summendisplay**:

Die Anzeige der Summe erfolgt als 9-stelliger Wert. Überschreitet der Summenwert 5 Stellen , dann blinkt der Indikator " TOT " . Die Darstellung erfolgt nun über eine alternierende Anzeige zwischen den " ersten " 5 Stellen ( Einer - Zehntausender Stelle ) und 4 weiteren Stellen ( Hunderttausender-Einhundertmilionen Stelle ).Dieses Display wird in der Anzeige links mit einem " $h$ " gekennzeichnet.

#### **Summierung nach Aufforderung**

Ausser der Summierung mit einer Zeitbasis besteht auch die Möglichkeit den Anzeigewert aufzuaddieren bei Aktivierung eines Benutzereingangs oder einer Fronttaste (Programmierung " bRk "). Diese Funktion kann z.B. bei Wägeapplikationen verwendet werden , wo die Summierung ereignisbezogen stattfinden soll.

### **IV Programmierung - Kurzübersicht**

#### I-INP-**Eingangsparameter**

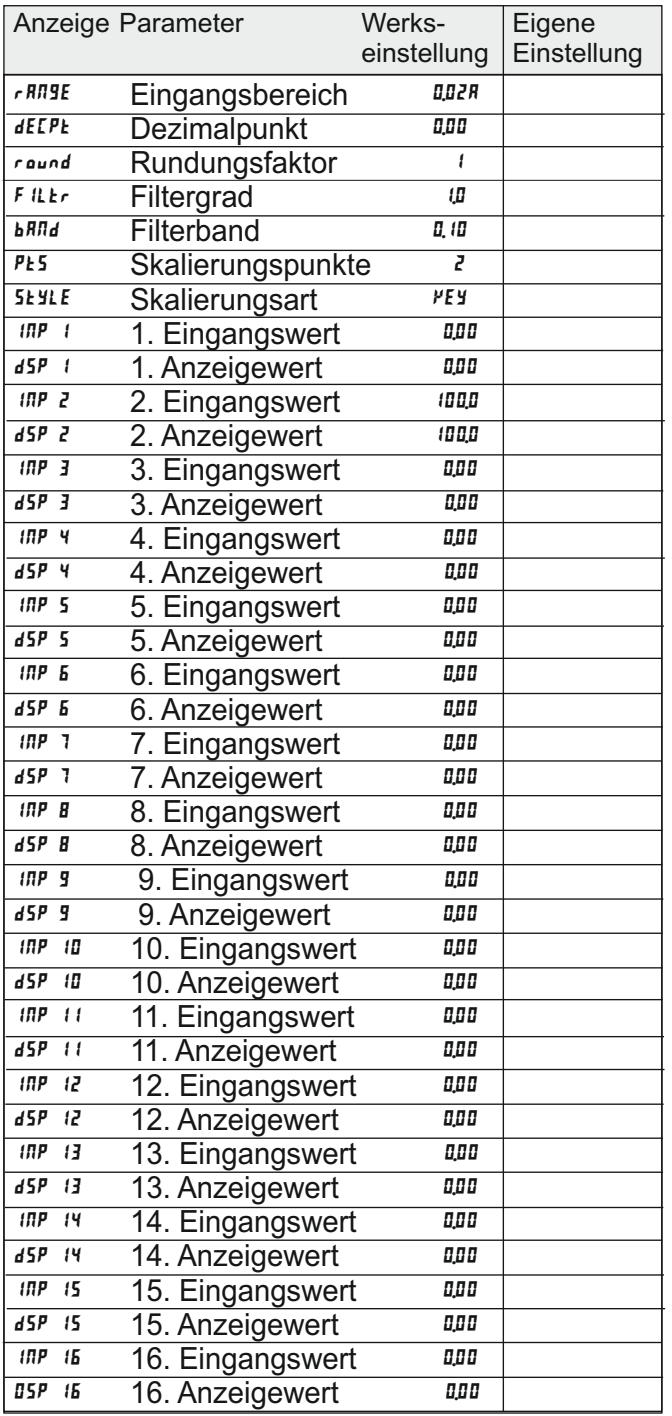

### 2-FNC-**Benutzereingänge, Funktionstasten**

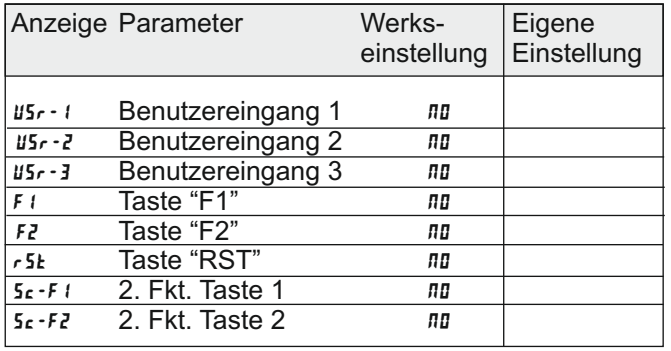

### 3-LOC-**Zugriffsrechte**

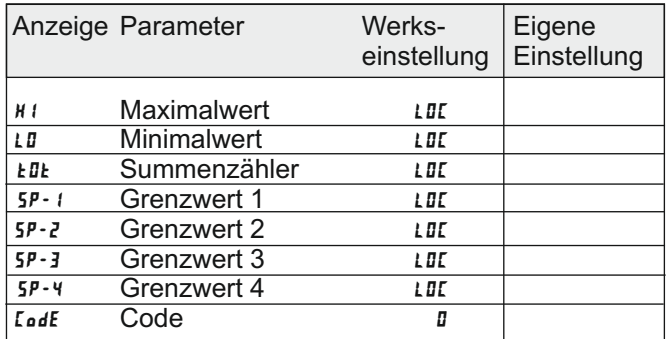

#### 4-SEC-**Allgemeine Einstellungen**

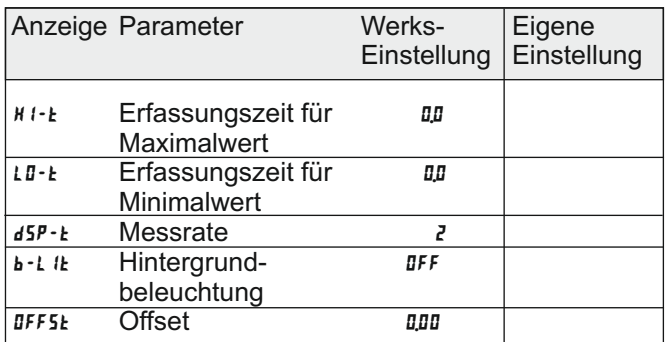

#### 5-tOt-**Summierfunktion**

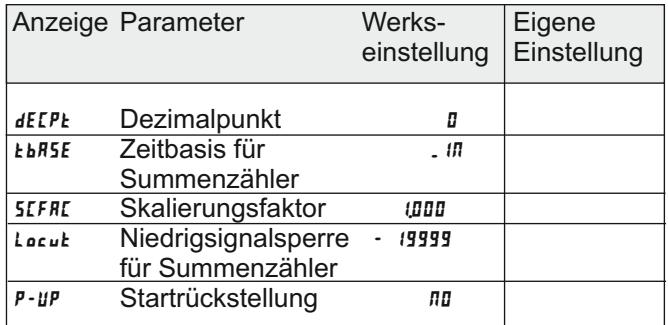

#### 6-Spt-**Grenzwerte**

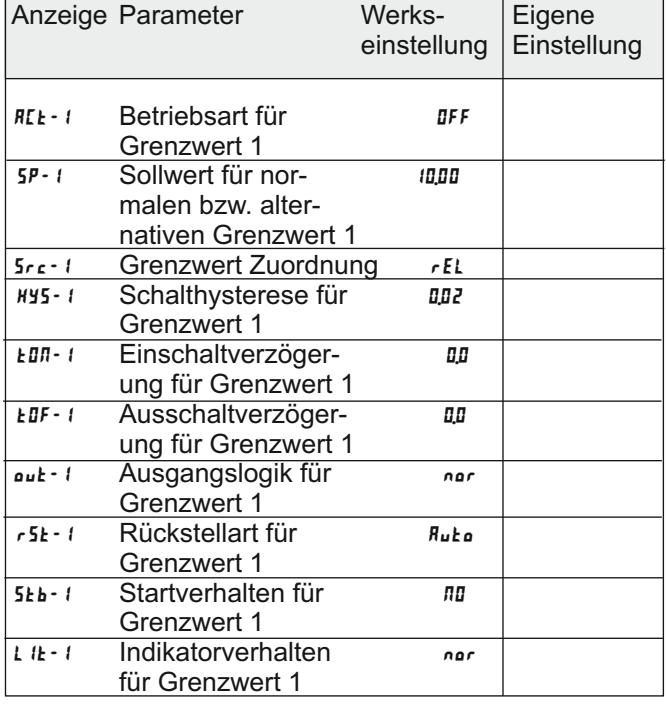

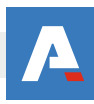

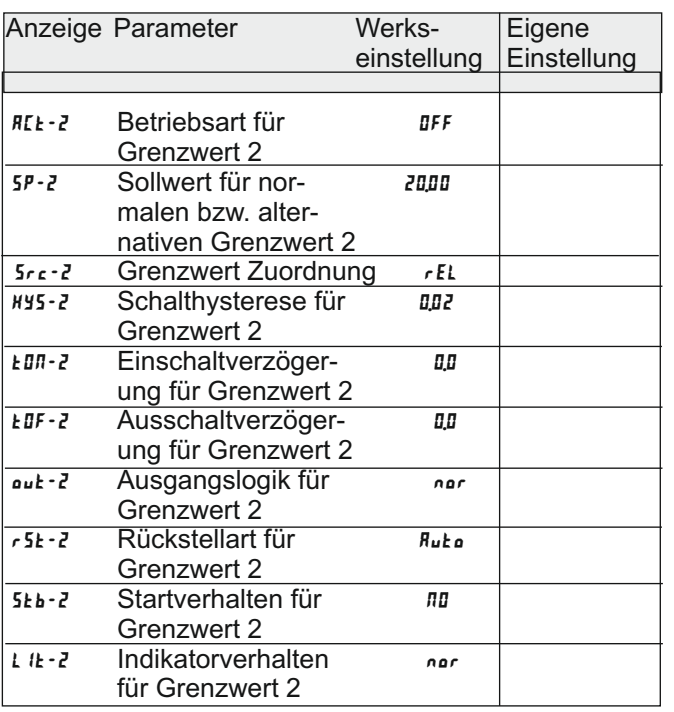

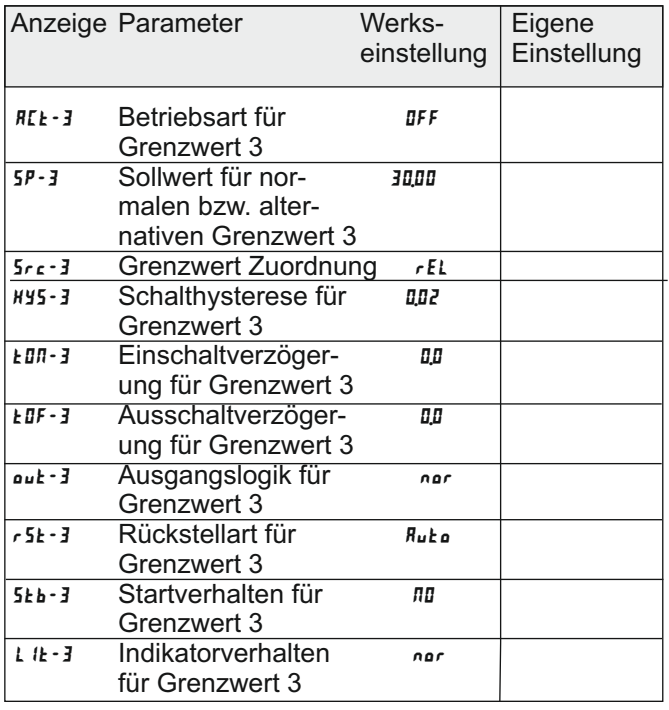

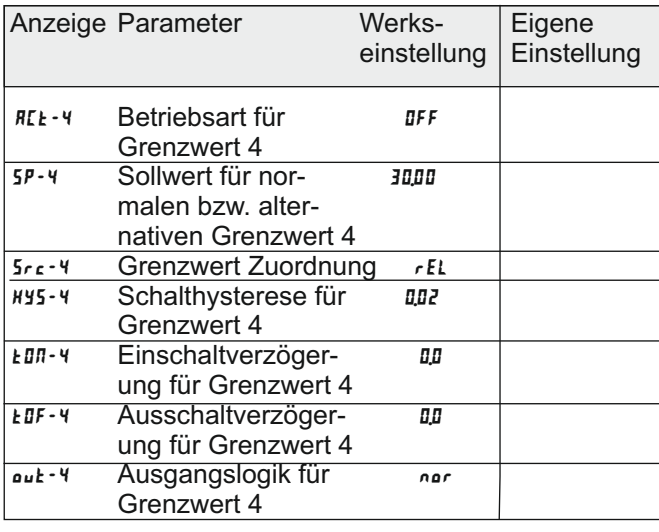

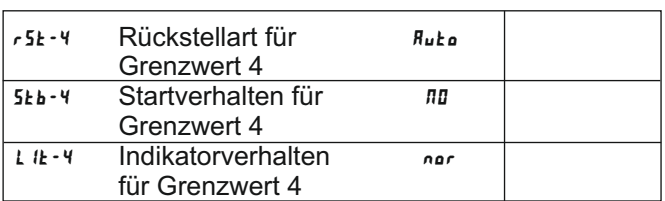

### 7-SrL-**Serielle Schnittstelle**

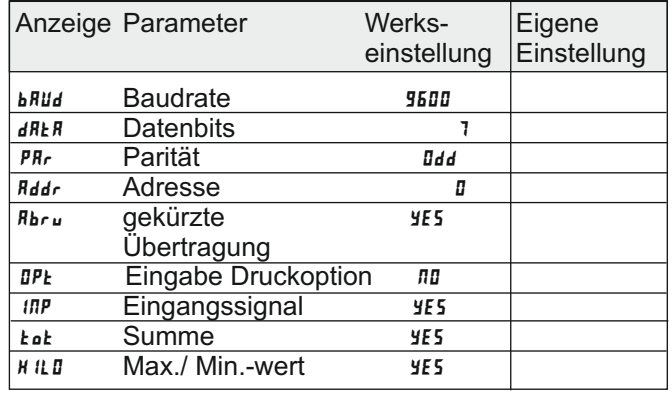

### 8-Out-**Analogausgang**

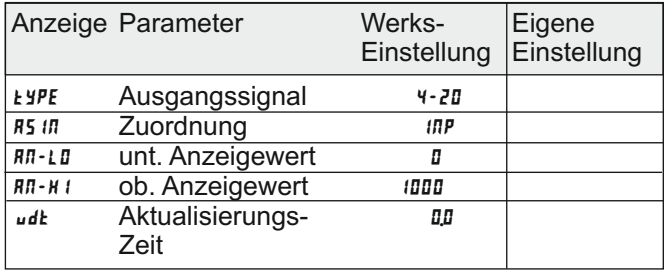

### 9-FCS-**Service Funktionen**

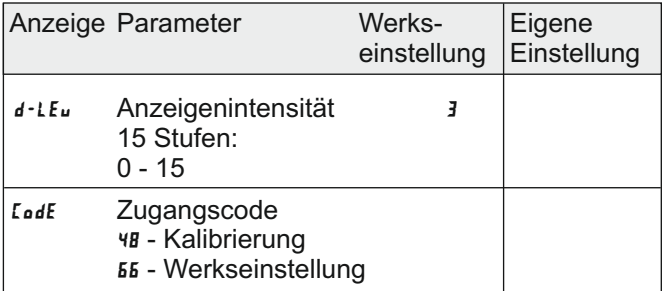

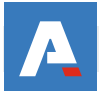

### **Bestellhinweise**

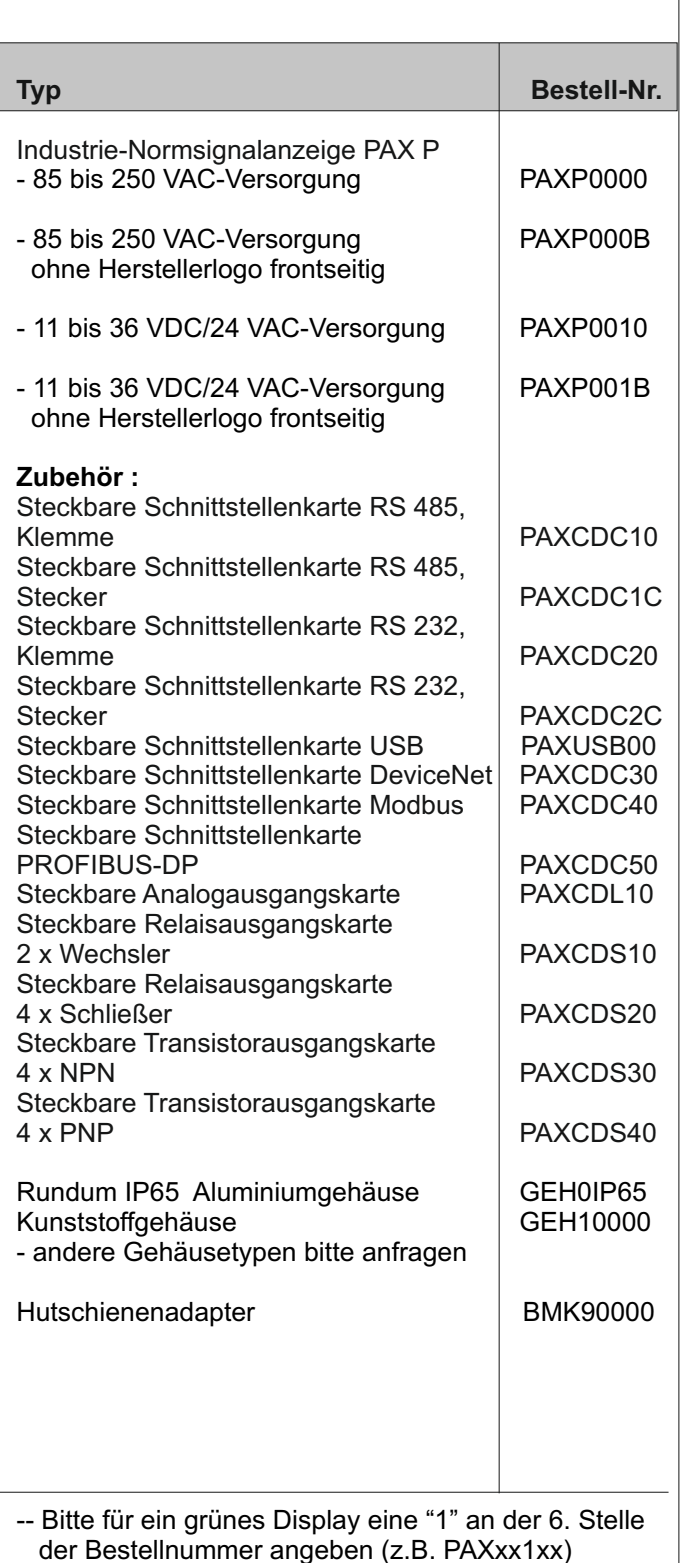

Das Kopieren und die Vervielfältigung, auch auszugsweise, sind ohne vorherige schriftliche<br>Genehmigung verboten. Inhalte der Genehmigung verboten. Inhalte der vorliegenden Dokumentation beziehen sich auf das dort beschriebene Gerät. Alle technischen Inhalte innerhalb dieses Dokuments können ohne vorherige Benachrichtigung modifiziert werden. Der Dokuments ist Inhalt einer wiederkehrenden Revision.

27

Alle Angaben ohne Gewähr. Änderungen der technischen Spezifikationen behalten wir uns ohne Ankündigung vor.

**Althen – Ihr kompetenter Partner für Messtechnik und Sensorik**

Althen steht für individuelle Lösungen in der Messtechnik und Sensorik. Zusätzlich bieten wir Dienstleistungen wie Kalibrierung, Design & Engineering, Schulung sowie die Vermietung von Messgeräten.

**Frankreich** info@althensensors.fr **Schweden** info@althensensors.se

**USA/Kanada** info@althensensors.com